# Annotations to Plots

File: annotations8d.rev in: /home/pwolf/R/aplpack/annotations

January 13, 2014

# Inhalt

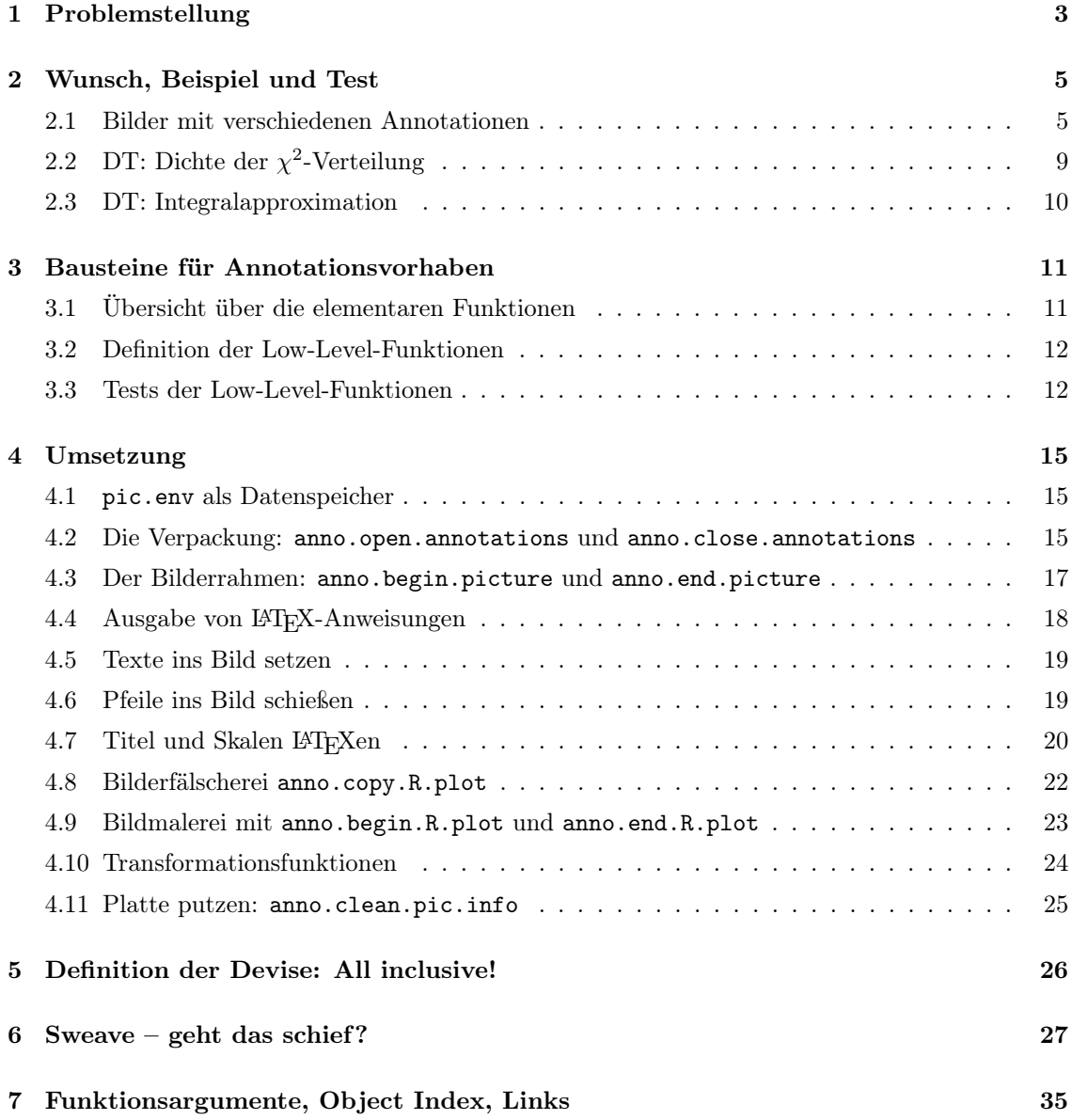

## Code Chunk Index

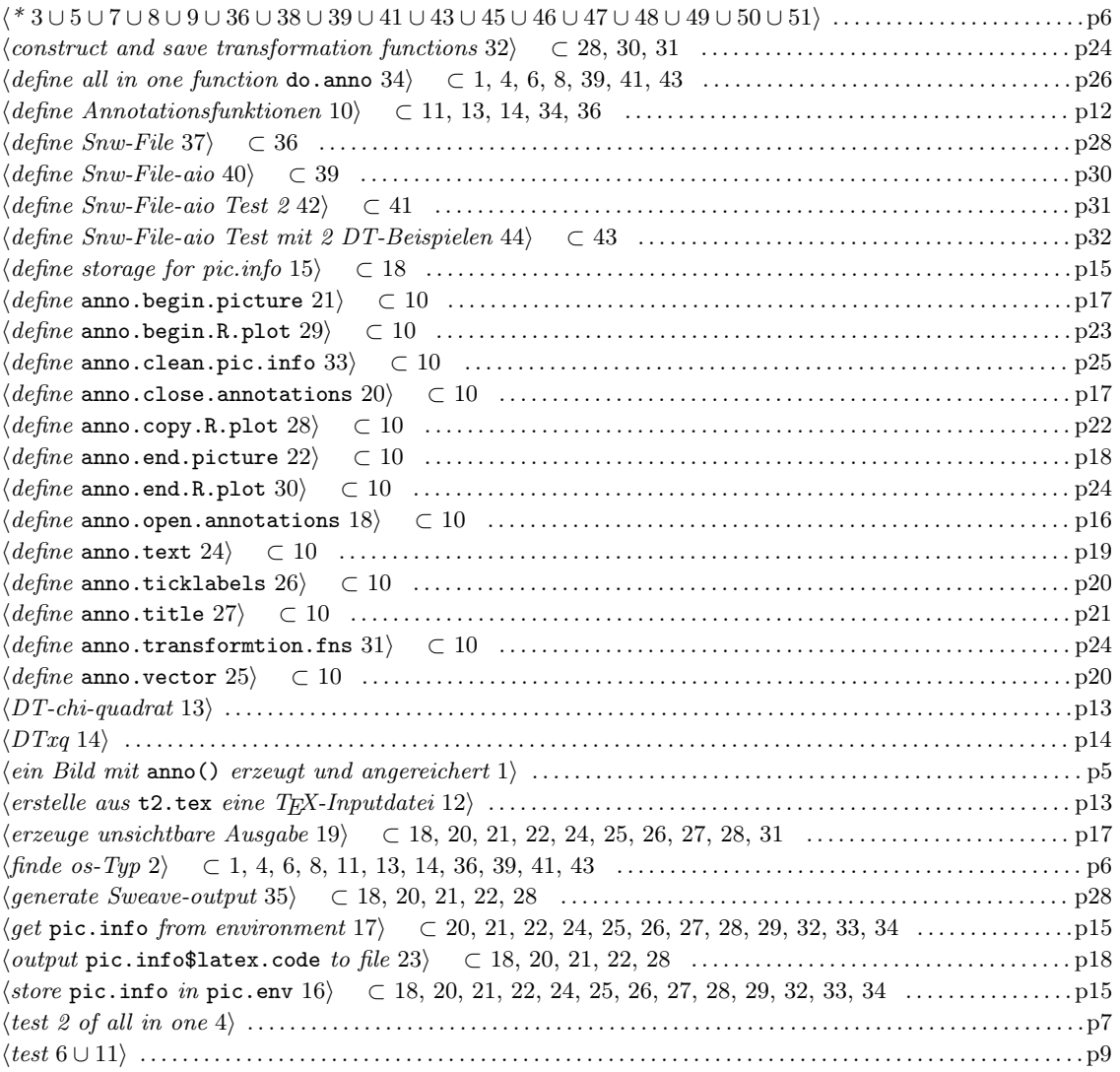

# 1 Problemstellung

Wiederholt tauchen Situationen auf, in denen man die graphischen Fähigkeiten von R und die Formatierungskünste von L<sup>A</sup>TEX kombinieren möchte. Man möchte zum Beispiel nachträglich in ein Bild eine schön formatierte mathematische Gleichung eintragen oder man möchte eine simple Überschrift wie *Dichte der*  $\chi^2$ -Verteilung der Graphik hinzufügen. Für solche Anliegen werden in diesem Papier Lösungen beschrieben.

Für die Ergänzung von L<sup>A</sup>TEX-Texten lassen sich verschiedene Situationen unterscheiden:

Daten Analyse Situation Ein R-Anwender befindet sich mitten in einer Analyse und hat einen wunderschönen Ergebnisplot geschaffen. Um einem fremden Betrachter auf eine Besonderheit hinzuweisen, möchte er in dem Plot erklärende L<sup>A</sup>TEX-Texte und einen Hinweispfeil zur Lenkung des Blicks ergänzen.

> Lösungsansatz: Eine Picture-Umgebung zur Positionierung Aus technischer Sicht liegt ein geöffnetes graphisches Device vor, das für einen Papier-Ausdruck kopiert bzw. in einem passenden Format rekonstruiert werden muss. Die entstehende Datei mit dem Bild kann dann in ein L<sup>A</sup>TEX-Dokument eingebunden werden. Für die gewünschten Kommentare sind L<sup>A</sup>TEX-Schnipsel erforderlich, die platziert werden müssen.

> Für das zielgenaue Anheften von Anmerkungen benötigt man ein Koordinatensystem. Da die Formatierung mittels TEX stattfindet, muss dieses Koordinatensystem in der TEX-Welt organisiert werden. Wünschenswert wäre es zudem, wenn der Anwender später auch noch kleine Korrekturen am TEX-Code vornehmen könnte. Als einfache Lösung für normale L<sup>A</sup>TEX-Anwender bietet sich eine picture-Umgebung an, in der sich Texte an Koordinatenpunkten fixieren lassen.

> Das Koordinatensystem aus Anwendersicht Während der Datenanalyse, also bei der Erstellung der Graphik, sind Beschreibungen in Koordinatensystem-Einheiten einer Picture-Umgebung nicht bekannt und können deshalb innerhalb der R-Umgebung nicht genutzt werden. Auch ist ein Weg zu umständlich, bei dem der Anwender zunächst das Bild "ausdruckt", dann die Orte mit einem Lineal vermisst, um in einem weiteren Schritt Zusatztexte mit Positionsangaben in das L<sup>A</sup>TEX-Quelldokument einzubringen. Außerdem könnte im Falle der Veränderung der Graphik eine Wiederholung aller Schritte notwendig werden.

Wenig sinnig ist auch eine Vermessung von mm-Positionen auf dem Bildschirm. Deshalb sollen innerhalb der R-Welt Orte mit Hilfe des Weltkoordinatensystems der Darstellung festgelegt werden. Dieser Ansatz führt natürlich ebenfalls zu Problemen. Denn logarithmische Skalierungen wie auch die Erstellung mehrere Einzelgraphiken in einem Device sind dann nicht mehr gut zu hantieren.

Input: Positionen in Weltkoordinaten Damit gehen wir im Folgenden bei der Definition von Positionen in der R-Welt von den Weltkoordinaten des Anwenders aus. Diese muss der Anwender für seine Ergänzungstexte angeben. Für Randbereiche, um in diesen typische Inhalten wie Skalen- und Achsenbeschriftungen sowie Titel einzutragen, sollen dagegen automatische Platzierungen vorgenommen werden. Zur Erleichterung der Platzierung von Annotationen im Inneren der Graphik könnte ein interaktives Tool helfen, das auf die Funktion locator() zurückgreift.

Output: Wohin mit dem L<sup>A</sup>TEX-Code und welche Form soll er haben? Nachdem alles festgelegt ist, kann L<sup>A</sup>TEX-Code generiert werden. Fraglich ist, wo die erarbeiteten L<sup>A</sup>TEX-Anweisungen bleiben sollen. Hierfür sind verschiedene Szenarien vorstellbar.

- Der L<sup>A</sup>TEX-Code kann auf der Konsole in einer Form ausgeben ausgegeben werden, dass er sich per Cut-and-Paste weiterverarbeiten lässt.
- Alternativ könnte er auch in einer TEX-Datei landen.
- Der Code könnte auf Wunsch mit einer Präambel und einem Ende (\end{document}) versehen werden.
- Weiterhin können wir uns vorstellen, dass mehrere Bilder in einem Dokument gesammelt werden sollen. Dann dürfte nur einmal ein Kopf und ein Dokument-Ende erstellt werden.

Naheliegend ist es, solche Alternativen anzubieten und durch Parameter zu steuern.

relax Im Prinzip ändert sich wenig, wenn sich die interaktive Arbeit mit Hilfe des relax-Editor zuträgt. Eine typische Situation lässt sich wohl so beschreiben: In einem Papier ist eine spezielle Analyse beschrieben. Nun sollen neue Daten verarbeitet werden. Dazu laden wir das passende Papier und die neuen Daten in den Editor und aktivieren die Chunks, die die neuen graphischen Ergebnisse erzeugen. Wird in einem Chunk eine Graphik mit Annotationen beschrieben, dann werden die gewünschten Annotationen in L<sup>A</sup>TEX-Befehle umgesetzt. Auch hier muss ein neues Bild als Datei erzeugt werden, und die Annotationen müssen in L<sup>A</sup>TEX-Anweisungen übersetzt werden. Für einzelne Bilder würde man sich die Generation einer formatierbaren L<sup>A</sup>TEX-Datei wünschen. Soll das formatierte rev-Dokument das Bild enthalten, müssen die L<sup>A</sup>TEX-Anweisungen ins Arbeitsfeld eingetragen werden. Die Fixierung der Orte könnte auch in diesem Szenario interaktiv unterstützt werden. Doch gilt es zunächst, die Basisarbeiten zu erledigen.

Als Outputs für die L<sup>A</sup>TEX-Anweisungen kommen also in Betracht: Output-Fenster, TEX-Datei für \input{...}-Kommandos oder vollständige Datei, die sich formatieren lässt.

Sweave Eine automatische Integration von Bild und Annotationen in ein Dokument ist auch im Rahmen der Sweave-Verarbeitung wünschenswert. In dieser Situation müssen alle Anweisungen zur Erzeugung des fertigen Dokumentes in der Quelldatei stehen. Der Sweave- und Formatierprozess realisiert dann alle R-Ausdrücke und generiert alle Bilder. Dabei sind auch alle beschriebenen Annotationen umzusetzen. Folglich müssen die zugehörigen Annotationsorte und -texte im Quellfile enthalten sein.

Da Sweave einen Mechanismus zur Einbindung von Graphiken besitzt, ist eine Idee, diesen zu nutzen. Jedoch führt eine solche Bilderstellung zu speziellen Strukturen, bei denen der \includegraphics-Befehl in Sweave-Klammen verpackt wird. Diese erlauben es nicht ohne Weiteres, an anderer Stelle eine Picture-Umgebung zu öffnen, dann den von Sweave generierten Include-Befehl zu nutzen, um anschließend weitere Picture-Elemente anzuschließen und die Umgebung zu schließen. Deshalb bleibt auch bei der Sweave-Nutzung als praktizierbarer Weg, den Erzeugungsprozess der Graphik selbst in die Hand zu nehmen.

# 2 Wunsch, Beispiel und Test

#### 2.1 Bilder mit verschiedenen Annotationen

Ein Ein-Bild-Test: Stellen wir uns zunächst eine graphische Darstellung der Zahlen von 1 bis 6 in einem Scatterplot, vor. In diesen Plot wollen wir:

- an der Stelle  $(2,5)$  den Text | LAT<sub>EX</sub>-Text | platzieren,
- als Überschrift  $\cancel{B}T_F X$ -Titel setzen,
- als Untertitel das Datum eintragen,
- als x-Label und als y-Label LATEX-X-lab bzw. LATEX-Y-labschreiben,
- die x-Ticks mit den Bezeichnungen  $X_1$  bis  $X_6$  versehen,
- die y-Ticks zu den y-Werten 2, 4 und 6 mit  $Y_a, Y_b, Y_c$  bezeichnen.

Wir müssen also einen Plot erstellen und diesen mit weiteren Elementen anreichern. Dieses muss die Funktion anno() umsetzen, die eine R-Graphik konstruiert, sie in eine Datei kopiert und einen geeigneten L<sup>A</sup>TEX-File erzeugt.

Es ist aus Anwendersicht einleuchtend, die R-Plot-Anweisungen zusammen zu fassen und dann nacheinander die verschiedenartigen Dinge zu ergänzen. Zum Schluss sind noch ein paar technische Dinge wie Größenangaben oder Dateiname festzulegen. Je nach intendierter Weiterverarbeitung muss ein passender Treiber (jpg für pdfLAT<sub>EX</sub> oder postscript für LAT<sub>EX</sub>) gewählt werden.

```
1 \langle ein \; Bild \;mit \; \text{anno}() \; \; erzeugt \; und \; angereichert \; 1\rangle \equiv\langle define \; all \; in \; one \; function \; do. \text{anno } 34 \rangledriver <- "jpg" ; driver <- "postscript" # !!!!!!!!!
        do.anno(
            # Plotanweisungen
                 {
                  plot(1:6, axes=FALSE, ylab="", xlab="")
                  title("<- ->", sub="I")
                  axis(1, labels=FALSE); axis(2, labels=FALSE)
                  text(5, 2, "Ein-R-Text")
                  abline(h=mean(par()$usr[3:4]), v=mean(par()$usr[1:2]))
                 },
            # Text ins Bild
                 x=2, y=5, txt="\\fbox{\\LaTeX-Text}", txt.chsize="\\large",
            # Titel
                 main="\\emph{\\LaTeX-Titel}", sub=date(),
            # Achsenbezeichnungen
                                                    xlab="\\LaTeX-X-lab", ylab="\\LaTeX-Y-lab",
            # Tickbezeichnungen
                 xticklabels = paste("$X_", 1:6, "$", sep=""), xticklabels.pos="",
                 yticklabels = paste("$Y_{-}", c("a", "b", "c"), "$", sep=""),
                 yticklabels.pos = 2*(1:3), yticklabels.rot = 90,
            # Zielobjekt
                 file="t1.tex", head=TRUE, driver=driver,
            # Bildeigenschaften
                 width=100, height=80, designsize=70
        ) # end of do.anno call
        # Schritte der Verarbeitung
        \langlefinde os-Typ 2\rangleif(os=="windows"){ shell( "echo q | latex t1"); shell("yap t1.dvi", wait=FALSE) }
        if(os=="linux") system("echo q | latex t1; dvipdf t1; o t1.pdf") # linux<br>if(os=="mac") system("echo q | /usr/texbin/pdflatex t1.tex; open t1.pdf") # mac
                              system("echo q | /usr/texbin/pdflatex t1.tex; open t1.pdf") # mac
```
Für die Test-Umsetzung haben wir nach Betriebssystem unterschieden, dieses muss aber erst noch ermittelt werden.

```
2 	\langle \text{finde } os\text{-}Typ \; 2 \rangle \equiv \; \subset 1, 4, 6, 8, 11, 13, 14, 36, 39, 41, 43os <- c("linux", "mac", "windows")[1+(0<length(grep("^dar", version$os)))+
                                                       2*(0<length(grep("^min", version$os)))]
```
Ergebnis des Ein-Bild-Tests. Bei diesem Test kommt eine Datei heraus, die wir etwas abstrippen ...

```
3 \langle *3 \rangle \equividx <- grep("document}", scan("t1.tex","",sep="\n"))
         system(paste(sep="","head -",idx[2]-1," t1.tex | ",
                       "tail -", idx[2] -idx[1] -1," > test-outputs/test1.tex"))
```
und mit \input einbinden können:

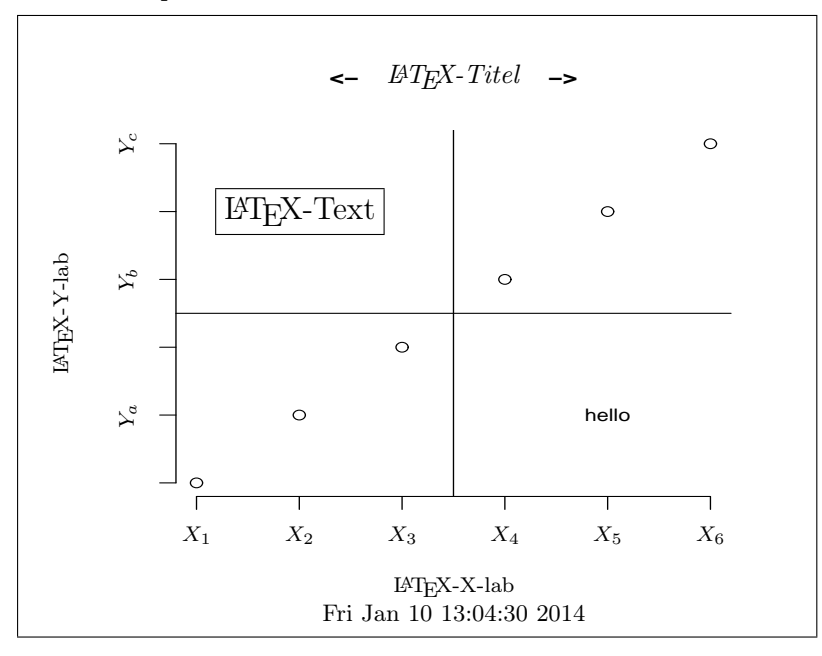

Ein Zwei-Bilder-Beispiel: Es muss natürlich auch möglich sein, mehrere Bilder zu definieren. Das Vorgehen wird mit folgendem Chunk demonstriert. In diesem Beispiel finden wir zwei anno()-Aufrufe. Beim ersten werden head=TRUE und tail=FALSE gesetzt, beim zweiten erfolgt verständlicherweise eine umgekehrte Belegung.

```
4 \langle \text{test 2 of all in one 4} \rangle \equivdriver <- "jpg" ; driver <- "postscript" # !!!!!!!
        \langle define \ all \ in \ one \ function \ do. \ anno \ 34 \rangledo.anno(
          # Plotanweisungen
              {
                plot(1:6, axes=FALSE, ylab="", xlab="")
                title(paste("<-", paste(rep(" ", 25), collapse=""), "->"))
                axis(1, labels=FALSE); axis(2, labels=FALSE)
                text(5, 2, "hello")
                abline(h=mean(par()$usr[3:4]), v=mean(par()$usr[1:2]))
              },
          # Text ins Bild
              x=2, y=5, txt="HELLO", txt.chsize="\\large",
          # Titel
              main="maintitle", sub=date(), xlab="X-lab", ylab="Y-lab",
              main.chsize="\\small", sub.chsize="\\tiny", lab.chsize="\\footnotesize",
          # Tickbeschriftungen
              xticklabels = paste("$X_", 1:6, "$", sep=""),
              xticklabels.pos = "",
              yticklabels = paste("$Y", c("a$", "b$", "c$"), sep="_"),
              yticklabels.pos = 2*(1:3), yticklabels.rot = "",
              xyticklabels.chsize="\\tiny",
          # Zielobjekt
              file="t1.tex", head=TRUE, tail=FALSE, driver=driver,
          # Bildeigenschaften
              width=60, height=60, designsize=70
        \Deltado.anno(
          # Plotanweisungen
              {
                 plot(1:6, axes=FALSE, ylab="", xlab="")
                 title(paste("<-", paste(rep(" ",25), collapse=""), "->"))
                axis(1, labels=FALSE); axis(2, labels=FALSE)
                text(5, 2, "hello")
                abline(h=mean(par()$usr[3:4]), v=mean(par()$usr[1:2]))
              },
          # Text ins Bild
              x=2, y=5, txt="HELLO2", txt.chsize="\\large",
          # Titel
              main="maintitle2", sub=date(), xlab="X-lab2", ylab="Y-lab2",
              main.chsize="\\small", sub.chsize="\\tiny", lab.chsize="\\footnotesize",
          # Tickbeschriftungen
              xticklabels = paste("$X2_",1:6,"$",sep=""),
              xticklabels.pos = "",
              yticklabels = paste("$Y2", c("a$", "b$", "c$"), sep="_"),
              yticklabels.pos = 2*(1:3), yticklabels.rot = "",
              xyticklabels.chsize="\\tiny",
          # Zielobjekt
              file="t1.tex", head=FALSE, tail=TRUE, driver=driver,
          # Bildeigenschaften
              width=80, height=80, designsize=70
        \lambda# Schritte der Verarbeitung
        \langlefinde os-Typ 2\rangleif(os=="windows"){ shell("echo q | latex t1"); shell("yap t1.dvi", wait=FALSE)}
        if(ose="linux") system("echo q | latex t1; dvipdf t1; o t1.pdf") # linux<br>if(ose="mac") system("echo q | /usr/texbin/pdflatex t1.tex; open t1.pd;
                            system("echo q | /usr/texbin/pdflatex t1.tex; open t1.pdf")# mac os
```
Ergebnis des Zwei-Bilder-Tests. Wir wollen uns das Ergebnis des zweiten Tests ansehen: 5  $\langle *3 \rangle + \equiv$ 

"tail  $-$ ",  $idx[2] -idx[1] -1,$ " > test-outputs/test2.tex")) **<− −>** maintitle  $Y_{c}$  $\circ$ HELLO  $\circ$  $\circ$  $\mathbb{P}^{Y_b}_{I}$  $\circ$ Ya  $\circ$ hello  $X_1$   $X_2$   $X_3$   $X_4$   $X_5$   $X_6$ X-lab Fri Jan 10 13:38:21 2014 **<− −>** maintitle2  $\circ$  $_{Y2c}$ HELLO2  $\circ$  $\circ$  $Y2_h$ Y-lab2  $\circ$  $\circ$ hello  $_{Y2a}$  $X2_1$   $X2_2$   $X2_3$   $X2_4$   $X2_5$   $X2_6$ X-lab2 Fri Jan 10 13:38:21 2014

Damit lassen sich nun einzelne oder auch mehrere Bilder anreichern. width und height beeinflussen die Bildbreite und -höhe. Die Designgröße legt fest, für welche Größenordnung – unabhängig von der konkreten Verwendung das Bild – geplant wird. Große Designgrößen führen bei fester Bildgröße im Text zu relativ kleineren Rändern als kleine Designgrößen. Als Voreinstellung und Orientierungspunkt wurde 100 bzw. 100mm gewählt.

Wenn man zwischen die Bilder Text einfügen möchte, kann man das durch eine entsprechende Setzung des tail-Argumentes beim ersten do.anno-Aufrufs erreichen. Eine Umsetzung von head im zweiten geht dagegen nicht.

```
idx <- grep("document}", scan("t1.tex","",sep="\n"))
system(paste(sep="","head -",idx[2]-1," t1.tex | ",
```
# 2.2 DT: Dichte der  $\chi^2$ -Verteilung

Für den ersten Testfall von DT erstellen wir ein Histogramm von  $\chi^2$ -Zufallszahlen und zeichnen ein Dichtekurve durch das Balkengebirge. Die Überschrift soll nun L<sup>A</sup>TEX-Symbole enthalten. Zum Check der Platzierung des Untertitels erzeugen wir diesen auf zwei Wegen: per R und bei der Formatierung.

```
6 \langle \text{test } 6 \rangle \equivdriver <- "jpg" ; driver <- "postscript" # !!!!!!!
       \langle \text{define all in one function do.}do.anno(
         # Plotanweisungen
             {
               set.seed(7); x <- rchisq(1000,10)
               curve(dchisq(x,10),xlim=c(0,qchisq(0.99,10)),xlab="",ylab="")
               hist(x, freq=FALSE, add=TRUE, breaks=20); title(sub=date())
             },
          # Titel
              main="Dichte der $\\chi^2_{df=10}$-Verteilung und Histogramm",
              xlab="$t$", ylab="$\\hat f(t), f(t)$", sub=date(),
              main.chsize="\\small", sub.chsize="\\tiny", lab.chsize="\\footnotesize",
          # Zielobjekt
              file="dtchi.tex", head=TRUE, tail=TRUE, driver=driver,
          # Bildeigenschaften
              width=80, height=80, designsize=70
       \lambda# Schritte der Verarbeitung
        \langlefinde os-Typ 2\rangleif(os=="windows"){ shell( "echo q | latex dtchi"); shell("yap dtchi.dvi", wait=FALSE)}
                           system("echo q | pdflatex dtchi.tex; o dtchi.pdf")
       if(os=="mac") system("echo q | /usr/texbin/pdflatex dtchi.tex; open dtchi.pdf") # mac os
```
Ergebnis Test3 Wieder erhalten wir eine Datei, die wir sogleich einbinden. 7  $\langle *3 \rangle + \equiv$ 

```
idx <- grep("document}", scan("dtchi.tex","",sep="\n"))
system(paste(sep="","head -",idx[2]-1," dtchi.tex | tail -",idx[2]-idx[1]-1," > test-outputs/test3.tex"))
```
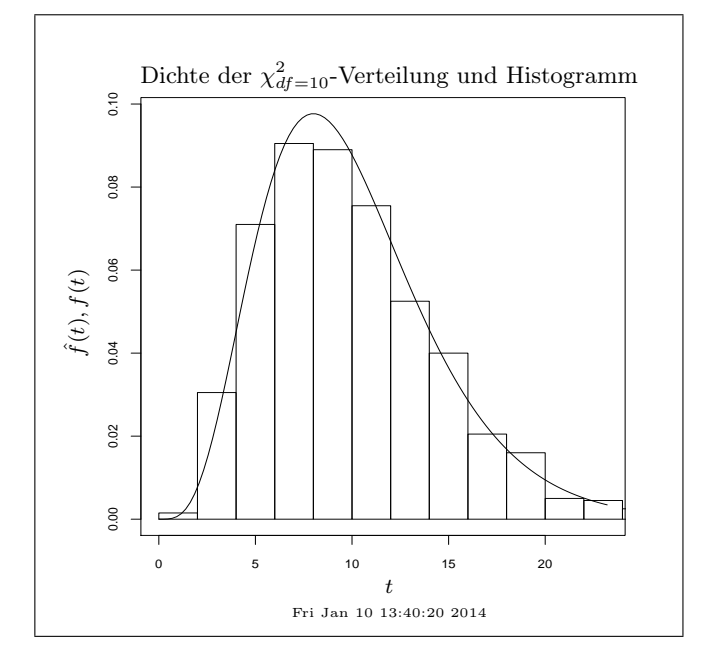

### 2.3 DT: Integralapproximation

Das zweite Beispiel von DT zeigt die Approximation eines Integrals durch eine Obersumme. Es sei darauf hingewiesen, dass die Pfeile mittels L<sup>A</sup>TEX gesetzt werden.

```
8 \langle *3 \rangle + \equivdriver <- "jpg" ;# driver <- "postscript" # !!!!!!!!
         \langle define \ all \ in \ one \ function \ do. \ anno \ 34 \rangledo.anno(
           # Plotanweisungen
              {
                 Delta <- 1/8
                 curve(x^2, xlim = c(0, 2), xlabel="="right" - "ylabel"")for(x in seq(0,2-Delta,by=Delta)) rect(x,0,x+Delta(x+2e)<sup>2</sup>)
                 for(x in seq(0,2-Delta,by=Delta)) rect(x,0,x+Delta,x^2)rect(1.25,0,1.375,1.25^2,density=10)
                 rect(1.25,0,1.375,1.375^2,density=10,angle=-45)
              },
           # Text ins Bild
                x=c(.5,1.2), y=c(2,3.3), txt.chsize="\\large",
                txt=c("$\\Delta x \\cdot f(x_L)$","$\\Delta x \\cdot f(x_R)$"),
           # Titel
                main="Integral-Approximation", xlab="$x$", ylab="$x^2$", sub=date(),
                main.chsize="\\small", sub.chsize="\\tiny", lab.chsize="\\footnotesize",
           # Pfeile
                vec.x1 = c(.6, 1.2), vec.y1 = c(1.7, 3), vec.x2 = c(1.3, 1.3), vec.y2 = c(1.0, 1.7),# Zielobjekt
                file="dtxq.tex", head=TRUE, tail=TRUE, driver=driver,
           # Bildeigenschaften
                width=60, height=60, designsize=70
         \lambda# Schritte der Verarbeitung
         \langle \text{finde } os\text{-}Typ 2 \rangleif(os=="windows"){ shell( "echo q | latex dtxq"); shell("yap dtxq.dvi", wait=FALSE)}
         # if(os=="linux") system("echo q | pdflatex dtxq.tex; o dtxq.pdf") # driver<-"jpg"!!<br>if(os=="linux") system("echo q | latex dtxq.tex; dvipdf dtxq; o dtxq.pdf")
         if(os=="linux") system("echo q | latex dtxq.tex; dvipdf dtxq; o dtxq.pdf")<br>if(os=="mac") system("echo q | /usr/texbin/pdflatex dtxq.tex; open dtxq.
                               system("echo q | /usr/texbin/pdflatex dtxq.tex; open dtxq.pdf") # mac os
```
Ergebnis Test4 Das Ergebnisbild haben wir etwas kleiner gesetzt, doch wird es hoffentlich noch zu erkennen sein.

```
9 \langle *3\rangle + \equividx \leftarrow \text{grey("document}", scan("dtxq.text", "", sep="\n")system(paste(sep="","head -",idx[2]-1," dtxq.tex | ",
                        "tail -\pi, idx[2]-idx[1]-1," > test-outputs/test4.tex"))
```
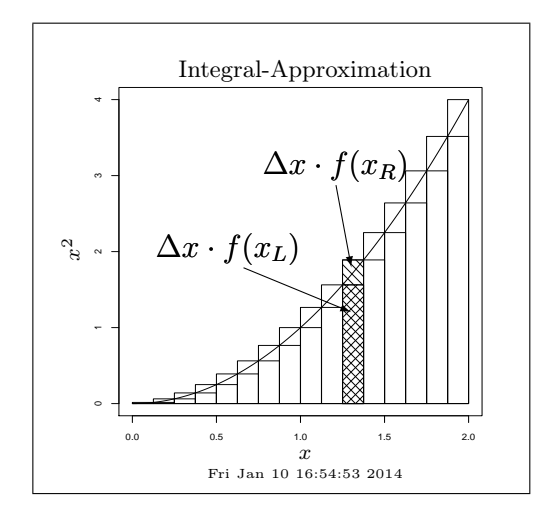

# 3 Bausteine für Annotationsvorhaben

In dieser Sektion betrachten wir eine Menge von Low-Level-Funktionen, mit denen wir die in der letzten Sektion verwendeten High-Level-Funktion do.anno() definieren können. Diese Baustein-Funktionen erlauben es zudem, weitere High-Level-Funktionen zu entwerfen.

Grundsätzlich werden für ein Annotationsvorhaben Initialisierungen benötigt. Diese sollen von der Funktion anno.open.annotations durchgeführt werden. Ebenso muss jede einzelne Graphik eingeleitet werden. Diesen Job wird die Funktion anno.begin.picture erledigen. Die Funktionen anno.end.picture und anno.close.annotations dienen als Pendants zum schließen eines Bildes bzw. eines Annotationsvorhaben. Für die Ergänzung graphischer Elemente mittels L<sup>A</sup>TEX finden die Funktionen anno.text, anno.vector, anno.ticklabels, anno.title Verwendung. Damit eine Grundlage für Annotationen existiert, muss zunächst eine Graphik geschaffen worden sein. Hierzu erstellt anno.copy.R.plot quasi eine Kopie des aktuellen graphischen Device erstellt wird. Ohne Kopiervorgänge – also ohne einen geöffneten graphischen Bildschirmdevice vorauszusetzen – erzeugt das Funktionspaar anno.begin.R.plot und anno.end.R.plot ebenfalls eine Datei mit einer Graphik.

#### 3.1 Übersicht über die elementaren Funktionen

Eine kurze Zusammenfassung der angesprochenen Funktionen zeigt folgende Tabelle:

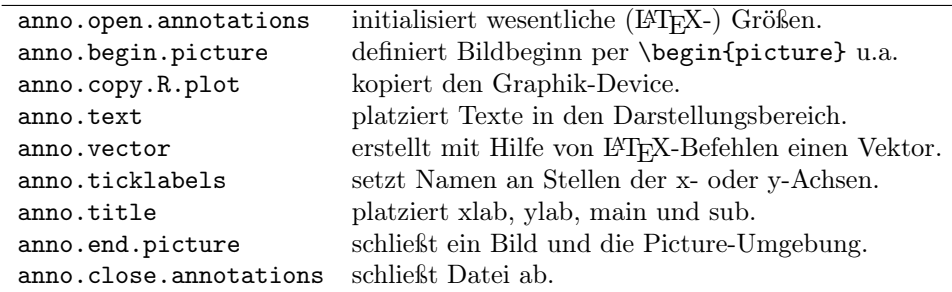

Mit diesen Funktionen lassen sich Annotationswünsche während Datenanalysen umsetzen. Für den Gebrauch von Sweave sind dagegen folgende beiden Funktionen entworfen worden:

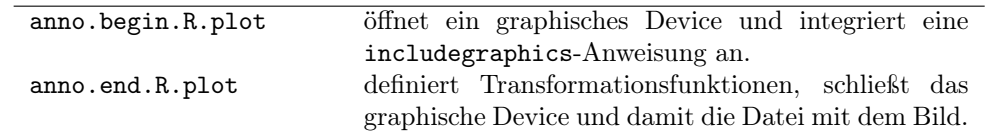

Für Bereingigungsprozesse wird letztlich noch die Funktion

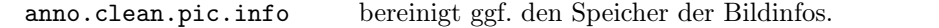

## 3.2 Definition der Low-Level-Funktionen

Die Definitionen der Funktionen fassen wir in einem Chunk zusammen, so dass wir bei Veränderungen schnell eine aktuelle Fassung aller dieser erzeugen können. Auch legen wir die Menge der nun definierten elementaren Funktionen in der Datei anno.R ab.

```
10 \langle \text{define} \text{ Annotations} \text{funktionen 10} \rangle \equiv \subset 11, 13, 14, 34, 36h <- ls(pattern="^anno"); if(0 < length(h)) rm(list=h) # cleaning
             \langle define\;anno.\texttt{clean.pic.info}\;33\rangle\langle define\;anno.open.annotations 18\rangle\langle define\; {\tt anno.begin}.picture\; 21}\rangle\langle\text{define} anno.begin.R.plot 29)
              \langle define\;anno.copy.R.plot\;28\rangle\langle\textit{define} \texttt{ anno.end.R.plot }30\rangle\langle\textit{define}~\texttt{anno.end.picture}~22\rangle\langle define\;anno.\;close.\;annotations\; 20\rangle\langle define anno.transformtion.fns 31)
              \langle define\text{ anno.text 24}\rangle\langle define\;anno.ticklabels\; 26\rangle\langle define\; {\small\verb|anno.title}| \; 27 \rangle\langle define\; {\tt anno}.\tt vector\; 25 \rangledump(ls(pattern="^anno"), file="anno.R")
             "anno functions (re)defined"
```
### 3.3 Tests der Low-Level-Funktionen

Die Tests aus diesem Abschnitt basieren (wie auch die Funktion do.anno()) auf Funktionen, die bisher noch nicht entworfen sind. Deshalb könnten diese Tests auch gut nach der Diskussion der einzelnen Funktionen platziert werden. Jedoch werden sich durch ihre frühzeitige Demonstration grobe Vorstellungen über den Einsatzes der einzelnen Funktionen und über strukturelle Zusammenhänge einstellen. Auch kann so eventuell die kritische Würdigung des Entwurfs erleichtert werden.

Ein Plot der Zahlen von 1 bis 6. Für einen einfachen Test erstellen wir wieder einen Plot, der dann mit Annotationen unter Verwendung der elementaren Funktionenen angereichert wird. 11  $\langle \text{test } 6 \rangle + \equiv$ 

```
# set some parameters and define low level functions
driver <- "jpg" ; driver <- "postscript" # !!!!!!!!!!!
chsize <- c("\\normalsize","\\footnotesize","\\tiny")[2]
file <- "t2.tex"
\langle define \, An notations funktionen \, 10 \rangle# construct plot # if(dev.cur()>2) dev.off(); dev.cur() # close open graphics devices
plot(1:6, axes=FALSE, ylab="", xlab="", main="<--------------------->")
axis(1, labels=FALSE); axis(2, labels=FALSE)
text(5, 2, "Holla")
abline(h=mean(par()$usr[3:4]), v=mean(par()$usr[1:2]))
```

```
# describe annotations
anno.clean.pic.info()
 anno.open.annotations(head=TRUE, file=file, width=95, height=55)
    anno.begin.picture()
      anno.copy.R.plot(driver=driver)
      anno.text(2, 5, "hallo", txt.adj="c", txt.rot=45, txt.chsize=chsize)
      anno.text(2, 4.5, "hallo", txt.adj="c", txt.rot=45, txt.chsize=chsize)
      anno.title(main="MAINTitel", sub=date(), xlab="XLAB", ylab="YLAB")
      anno.ticklabels(paste("X", 1:6, sep=""), xyticklabels.chsize=chsize,
                      paste("$Y_", c("a$", "b$", "c$")), yticklabels.pos=2*(1:3))
     anno.vector(2, 5, 6, 1); anno.vector(2, 5, 2, 2)
    anno.end.picture()
  anno.close.annotations()
# define some processing commands
\langlefinde os-Typ 2\rangleif(os=="windows"){ shell("echo q | latex t2"); shell("yap t2.dvi", wait=FALSE)} #postscript!!
                                    system("echo q | pdflatex t2.tex; o t2.pdf") #linux->jpg+pdflatex
```

```
if(os=="linux"&&driver=="postscript") system("echo q|latex t2.tex;dvipdf t2;o t2.pdf ") #linux->latex
                  system("echo q | /usr/texbin/pdflatex t2.tex; open t2.pdf") # mac os
```
Ergebnis Test5 Wir erhalten ein Bild, das unserem ersten Testbild sehr ähnlich sieht.

12 (erstelle aus t2.tex eine TEX-Inputdatei 12) ≡  $\frac{1}{\log x}$  <- grep("document}", scan("t2.tex","",sep="\n")) system(paste(sep="","head -",idx[2]-1," t2.tex | tail -",idx[2]-idx[1]-1," > test-outputs/test5.tex"))

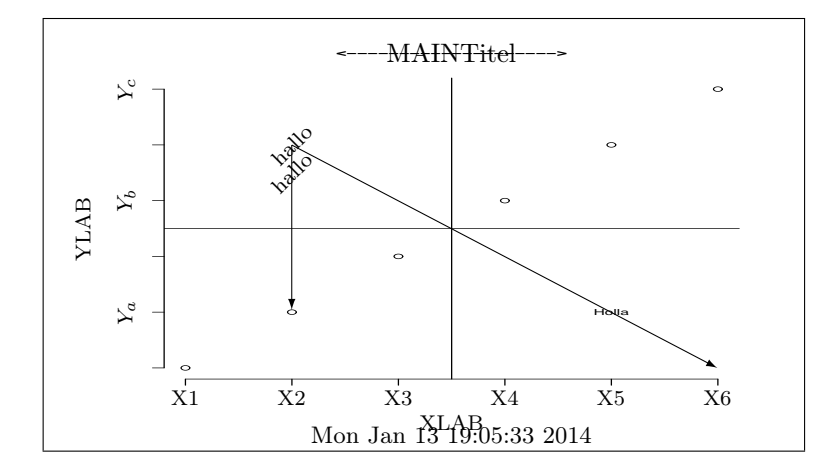

**Das**  $\chi^2$ -**Beispiel** von DT will auch nachgestellt sein.

```
13 \langle DT\text{-}chi\text{-}quadrat 13\rangle \equiv# set some parameters and define low level functions
        driver <- "jpg" ; driver <- "postscript"
        chsize <- c("\\normalsize","\\footnotesize","\\tiny")[2]
        file <- "dtchi.tex"
         \langle define \ An notations funktionen 10 \rangle# construct plot
        if(dev.cur()>2) dev.off(); dev.cur()
        x <- rchisq(1000,10)
        curve(dchisq(x, 10), xlim=c(0, qchisq(0.99, 10)), xlab="", ylab="")
        hist(x,freq=FALSE,add=TRUE,breaks=20)
        # describe annotations
        anno.clean.pic.info()
           anno.open.annotations(head=TRUE, file=file)
             anno.begin.picture(width=80, height=80)
               anno.copy.R.plot(driver=driver)
```

```
anno.title(main="Dichte der $\\chi^2_{df=10}$-Verteilung und Histogramm",
                    sub=date(), xlab="t, ylab="<math>\lambda tf(t), tf(b)*</math>anno.end.picture()
  anno.close.annotations()
# some processing commands
\langlefinde os-Typ 2\rangleif(os=="windows"){ shell( "echo q | latex dtchi"); shell("yap dtchi.dvi", wait=FALSE)}# windows
if(os=="linux") system("echo q | latex dtchi.tex; dvipdf dtchi; o dtchi.pdf") # linux->latex if(os=="mac") system("echo q | /usr/texbin/pdflatex dtchi.tex; open dtchi.pdf") # mac os
                       system("echo q | /usr/texbin/pdflatex dtchi.tex; open dtchi.pdf") # mac os
```
Das Integral-Approximations-Beispiel von DT ist mehr eine Fleißarbeit.

```
14 \langle DTxq 14\rangle \equiv# set some parameters and define low level functions
        driver <- "jpg" ; driver <- "postscript"
        chsize \leftarrow c("\\normalsize","\\footnotesize","\\tiny")[2]
        file <- "dtxq.tex"
        \langle define \ An notation of unknown to be 10 \rangle# construct plot # if(dev.cur()>2) dev.off(); dev.cur()
        Delta \leq 1/8
        curve(x^2, xlim=c(0,2), xlabel"", ylabel"")for(x in seq(0, 2-Delta, by=Delta)) rect(x, 0, x+Delta, (x+Delta)^2)for(x in seq(0, 2-Delta, by=Delta)) rect(x, 0, x+Delta, x^2)rect(1.25, 0, 1.375, 1.25^2, density=10)rect(1.25, 0, 1.375, 1.375^2, density=10, angle=-45)
        #arrows(0.695976,1.63574, 1.29813, 0.838917,length=0.07, angle=20, col=1)
        #arrows(1.14233, 3.05426, 1.30234, 1.75833, length=0.07, angle=20, col=1)
        # describe annotations
        anno.clean.pic.info()
          anno.open.annotations(head=TRUE, file=file, width=80, height=80)
            anno.begin.picture()
              anno.copy.R.plot(driver=driver)
              anno.title(xlab="x", ylab="$x^2$", sub=date())
              anno.text( .5, 2, "\Delta x \(\cdot f(x_L)")
              anno.text(1.2, 3.3, "\Delta x \(\cdot f(x_R)")
              anno.vector( .6, 1.7, 1.3, 1.0)
              anno.vector(1.2, 3, 1.3, 1.7)
            anno.end.picture()
          anno.close.annotations()
        # some processing commands
        \langlefinde os-Typ 2\rangleif(os=="windows"){ shell( "echo q | latex t1"); shell("yap t1.dvi", wait=FALSE)}
        if(os=="linux") system("echo q | latex dtxq.tex; dvipdf dtxq; o dtxq.pdf") #linux->latex
                            \frac{1}{\sqrt{2}} if ("echo q | /usr/texbin/pdflatex dtxq.tex; open dtxq.pdf") # mac os
```
Wir sehen, dass es zunächst gilt, die Umgebung – so sie da ist – zu säubern. Der Annotations-Öffnungsfunktion geben wir neben den gewünschten Größenverhältnissen mit, ob wir einen Kopf haben wollen oder nicht. Ebenfalls könnten wir dieses für Tail machen. Das Bild wird mit Hilfe von anno.begin.picture() vorbereitet. Dieser Funktion können wir ebenfalls die gewünschten Bildgrößenparameter mitgeben. Auch lässt sich mittels fbox=FALSE der standardmäßig gezeichnete Kasten um die Graphik weglassen. Der Funktion anno.copy.R.plot() können wir einen Bildnamen, die Designgröße, den Treiber und die Punktgröße für die Zeichen mitgeben. Per anno.title() lassen sich Über-, Unterschriften, Achsenbeschriftungen und Schriftgrößen für diese Qualitäten fixieren. anno.text() platziert Texte, wir können wieder wird Schriftgrößen setzen und die Texte adjustieren und rotieren. Mit anno.vector() werden Pfeile, die mit Weltkoordinaten beschrieben werden, generiert. Die Schließungsfunktionen benötigt keine Parameter.

# 4 Umsetzung

Wenn ein großer Job auf kleine Bearbeiter aufgeteilt wird, muss zunächst einmal der Datenaustausch zwischen den Bearbeitern überlegt werden. Hierzu wird in der ersten Untersektion eine eigene Umgebung als Dateispeicher eingeführt. Zweitens gilt es den Rahmen zu definieren, was in der zweiten Untersektion geschieht. Auch die einzelnen Bilder benötigen einen Rahmen, dieser wird in Untersektion 3 besprochen. Das Ablegen erarbeiteter L<sup>A</sup>TEX-Stücke beschreibt Untersektion 4. Die Unterabschnitte 5 bis 7 stellen die produktiven Funktionen vor, die ergänzende Bildelemente schaffen. In der 8. Untersektion wird das Kopieren einer R-Graphik in eine Dateien umgesetzt. Untersektion 9 beschreibt die direkte Erzeugung von Graphiken in einen Datei-Device. In der anschließenden Untersektion werden die Transformationsfunktionen zur Überführung von Weltkoordinaten in Picture-Koordinaten beschrieben. Die letzte Untersektion stellt eine Funktion zur Bereinigung der Umgebung für die Picture-Infos bereit.

#### 4.1 pic.env als Datenspeicher

Alle wichtigen Daten werden während des Arbeitsprozesses auf dem Objekt pic.info in der Umgebung pic.env abgelegt. Damit ist ein Informationsaustausch gewährleistet. Ggf. wird die Umgebung neu erzeugt und ein Link auf sie mit einer starken Zuweisung <<- auf pic.env abgelegt.

- 15  $\langle \text{define storage for pic.info } 15 \rangle \equiv \subset 18$ if(!exists("pic.env")) pic.env <<- new.env()
- Die Speicherung von Bildinfos erfordert eine explizite Zuweisung. 16  $\langle store\ pic.info\ in\ pic.\ env\ 16\rangle \equiv \subset 18, 20, 21, 22, 24, 25, 26, 27, 28, 29, 32, 33, 34\rangle$ assign("pic.info", pic.info, envir=pic.env)
	- Ein Zugriff auf die Bildinfos ergänzt das Info-Management.
- 17  $\langle get\,\text{pic.info\,from\,environment}\,17 \rangle \equiv \subset 20, 21, 22, 24, 25, 26, 27, 28, 29, 32, 33, 34$ pic.info <- get("pic.info", envir=pic.env)

## 4.2 Die Verpackung: anno.open.annotations und anno.close.annotations

Die Funktion anno.open.annotations erstellt einen TEX-Code, der auf Wunsch eine Präamble head!=FALSE enthält. Es ist schwer zu sagen, was ein Kopf alles so leisten muss. Deshalb wird an dieser Stelle ein sehr einfacher Vorschlag gemacht, bei dem als Pakete graphicx, pict2e, rotating, fontenc geladen werden. Für den Fall, dass ein Anwender einen eigenen Kopf zur Hand hat, kann er diesen nutzen. Dann muss dem Argument head der Kopf übergeben werden. Werden der Funktion width und height (in mm) übergeben, werden diese per **\setkeys** als Bildbreite bzw. Bildhöhe umgesetzt. Andernfalls werden Weite und Höhe auf .8\textwidth gesetzt, aber nur dann, wenn in dem TEX-Dokument diese Parameter noch nicht gesetzt worden sind.

Für Skalierungsoperationen von y-Werten wird die TEX-Länge \yvalue eingeführt. Als Operationen wird später der Quotient von Längen verwendet, und es werden \DivideLengths, \myratio, \scaley, \gety definiert. Falls mit L<sup>A</sup>TEX Vektoren gezeichnet werden sollen, sind weiterhin \yvaluea als Längenspeicher sowie die Makros \cle@n@, \xsplitstringa, \scaleya, \getya erforderlich. Zur Funktion der verwendeten Makro- Konstruktionen sei auf Internet-Quellen verwiesen, die man über die Namen der Makros findet.

Weiter lassen sich das Fontencoding fontencoding, ein Filename file und ein Pfad path festlegen. Wird das Argument vector auf TRUE gesetzt, werden Vorbereitungen getroffen, damit der Anwender auch L<sup>A</sup>TEX-Pfeile erzeugen kann. Als letztes Argument teilt der Anwender über das Argument Sweavepic mit, dass er eine Sweave-Verarbeitung im Sinn hat. Hat dieses

```
Argument den Wert TRUE, werden die Ausgaben Sweave-kompatibel erzeugt. Wird dem
        Argument ein Dateiname übergeben, wird dieser für die Bilddateien verwendet.
18 \langle \text{define} \text{ anno}.\text{open}.\text{annotations} 18 \rangle \equiv \subset 10anno.open.annotations <- function(head=TRUE, tail=TRUE, width=100, height=100,
                  fontencoding="T1", Sweavepic=FALSE, file="console", path="", vector=TRUE){
           \langle define\ storage\ for\ pic.info\ 15 \ranglelatex.code <- NULL
           if(head[1]!=FALSE){ # if preamble has to be construted
              if(head[1]!=TRUE){ latex.code <- c(latex.code,head) }else{
                latex.code <- c(latex.code,
                  "\\documentclass[a4paper]{article}\n",
                  "\\usepackage{graphicx}\\usepackage{pict2e}\\usepackage{rotating}\n",
                  paste("\\usepackage[",fontencoding,"]{fontenc}\n",sep=""),
                  "\\begin{document}\n",
                  "")
             }
            }
            latex.code <- c(latex.code, \qquad # width
                \label{thm} if (width != "") \,\,\text{paste}(sep = "", "\text{s{Gin}(width =", width, "mm\texttt{))}\,,\label{thm:main} $$\{\makebox{\clm}{\rm\clm}{\rm\clm\label{lem:main} $$\label{lem:main} $$\label{lem:main} $$"\\ifdefined\\ginwidth \\relax \\else \\newlength{\\ginwidth}\\fi",
                "\\makeatletter\\ginwidth=\\Gin@ewidth\\makeatother\n")
           latex.code <- c(latex.code, # height
                if(height!="") paste(sep="","\\setkeys{Gin}{height=",height,"mm}\n"),
                "\\makeatletter\\if!\\Gin@eheight \\setkeys{Gin}{height=.8\\textwidth}",
                "\\else \\relax\\fi\\makeatother\n",
                "\\ifdefined\\ginheight \\relax \\else \\newlength{\\ginheight}\\fi",
                \verb|makeatletter\\ginheight=\langle\emph{makeatother}\\n"\)latex.code <- c(latex.code, # yvalue
                 "\\makeatletter\\def\\getlength#1{\\strip@pt#1}\\makeatother\n",
                \lceil \|\tilde{\mathcal{N}}\| \"\\makeatletter\\def\\DivideLengths#1#2{\n",
                paste(sep="","\\strip@pt\\dimexpr\\number\\numexpr\\number\\dimexpr#1",
                       "\\relax*65536/\\number\dimexpr#2\\relax\relax sp\relax\n''\,"}\\makeatother\n",
                \label{lem:main} $$\def\\myratio{\\nu\beta\xb=\Dis{\\ginheight}{\\ginwidth}}\n".paste(sep="","\\def\\scaley#1{\\setlength{\\yvalue}{#1 pt}\\global",
                        \\setlength{\\yvalue}{\\myratio\\yvalue}}\n"),
                \label{thm:main} $$if(vector){
              latex.code <- c(latex.code,
                "\\makeatletter\n",
                "\label{thm:main} $$\{\def\clap{\bar 1}_42_{#2}\n''\det\xsplit{stringa#1_{\,\n''}\n}$$\label{lem:main} $$"\\ifnum\pdfmatch subcount 5 {((.+) [.])(.*)}{#1}=1 %\n",  # %First:"\\expandafter\\cle@n@\\pdflastmatch2 %\n",
                #2nd:%\expandafter\cle@n@\pdflastmatch3
                "\\\else\\fi\n}\\n", "\\makeatother\n",\label{lem:main} $$\ifo can be evaluated \endosname \rclax\le also \tinewleq\,\yvaluea}\tfi\,n''\ifcsname yvaluea\end.paste(sep="","\\def\\scaleya#1{\\setlength{\\yvaluea}{#1 pt}\\global",
                       "\\setlength{\\yvaluea}{\\myratio\\yvaluea}}\n"),
                \label{lem:main} $$\def\geq {}\xsplit \Rightarrow {\\get{}\get{\yvaluea}} \h}
           pic.info <- list(latex.code=latex.code, head=head, tail=tail, fontencoding=fontencoding,
                               file=file, path=path, vector=vector, width=width,
                               height=height, Sweavepic=Sweavepic, designsize=100)
           if(pic.info$Sweavepic == FALSE && pic.info$file != ""){
             cat(paste("%",pic.info$file,"generated by annotation tool\n"), file=pic.info$file)
           }
           pic.info$pic.counter <- 0
           pic.info$latex.code <- latex.code
           \langle generate Sweave-output 35\rangle\langle output \text{ pic.info$lates. code to file 23} \rangle\langle store\,\,{\rm pic.\,info}\,\,in\,\,{\rm pic.\,env}\,\,16 \rangle\langleerzeuge unsichtbare Ausgabe 19\rangle} # end of anno.open.annotations()
```
Man sieht: Je nach Parameter-Konstellation wird ein entsprechender L<sup>A</sup>TEX-Code erzeugt. Ein Bildzähler wird auf 0 gesetzt und dann wird der Code im Sweave-Fall oder sonstwie ausgegeben. Zum Schluss erfolgt eine Sicherung wichtiger Informationen in der Umgebung.

Sowohl bei der Verarbeitung mit Sweave als auch in den anderen Fällen wird der Output per Schreibanweisung mit cat() ausgegeben. Deshalb returnen die verschiedenen Funktionen keine Ergebnisse bzw. nur unsichtbare Leere per return() aus.

```
19 \langle erzeuge unsichtbare Ausgabe 19\rangle \equiv ⊂ 18, 20, 21, 22, 24, 25, 26, 27, 28, 31
          return(invisible())
```
anno.close.annotations. Da es in einem Dokument mehrere Bilder geben kann, erfordert der letzte Abschluss eine weitere Funktion. In dieser werden alle noch nicht verarbeiteten L<sup>A</sup>TEX-Befehle ausgegeben.

```
20 \langle define \text{ anno. close. annotations } 20 \rangle \equiv \subset 10anno.close.annotations <- function(){ # end of picture
             \langle get\,\texttt{pic.info}\,from\,\,environment\,17\ranglelatex.code <- pic.info$latex.code
             if(pic.info$tail==TRUE){
                latex.code <- c(latex.code, "\\end{document}\n")
             } else {
               if(pic.info$tail!=FALSE) latex.code <- c(latex.code, "\n", pic.info$tail, "\n")
             }
             pic.info$latex.code <- latex.code
             \langle generate Sweave-output 35)
              \langle output\,{\rm pic.info\$lates.code}\,\,to\,{\rm file}\,\,23\rangle\langle store\; pic.info\; in\; pic.env\; 16 \rangle\langle \textit{erzeuge unsichtbare Ausgabe}~19 \rangle}
```
Infos holen, Code konstruieren, Ausgaben umsetzen und Informationen sichern, bildet den Rahmen der gerade eingeführten Funktion. Dieses Grundgerüst werden wir im Folgenden wiederholt antreffen.

#### 4.3 Der Bilderrahmen: anno.begin.picture und anno.end.picture

anno.begin.picture Die Funktion anno.begin.picture leitet den Beginn einer L<sup>A</sup>TEX-Graphik ein. Zuerst wird die eingestellte unitlength gesichert. Hierzu wird als neue Länge saveunitlength – sofern noch unbekannt – eingeführt, auf der dann die Einheit abgelegt wird. Für den Fall, dass der Funktion anno.begin.picture eine Bildhöhe oder Bildbreite übergeben werden, werden diese mit Hilfe von \setkeys bei der Formatierung umgesetzt. Diese Setzung ist dann solange wirksam, bis eine neue Setzung erfolgt.

Damit die verwendeten Koordinaten übersichtlich bleiben, wird die aktuell eingestellte Bildbreite in 100 Einheiten zerlegt. Falls eine fbox um die Abbildung verlangt wird, wird deren Anfangsklammer definiert.

Für die Beginn-Anweisung einer Picture-Umgebung sind deren Breite und Höhe in den eingestellten Einheiten anzugeben. Die Breite ist auf 100 Einheiten fixiert. Die passende Anzahl an Einheiten für die Höhe ergibt sich für beliebige Maßeinheiten aus der Formel 100\*Höhe/Breite. Diese Operation wird erledigt, indem der Länge yvalue 100 zugewiesen wird, dann wird diese Größe mittels \scaley passend skaliert, mit \gety abgefragt und in die Headerzeile der Picture-Umgebung eingebaut.

21  $\langle \text{define} \text{ anno.begin}, \text{picture} \space 21 \end{array} \rangle \equiv C 10$ 

anno.begin.picture <- function(fbox = TRUE, width="", height=""){  $\langle qet$  pic.info from environment 17) latex.code <- pic.info\$latex.code # save unitlength latex.code <- c(latex.code,

```
"\\ifcsname saveunitlength\\endcsname",
         \verb|\\setlength{\verb|\\saveunitlength}{\unitlength}\n" ,"\\else\\newlength{\\saveunitlength}",
         \{\lambda\}\",
       "\\fi\n")
  # reset width and height
  if(width!=""){
    pic.info$width <- width
    latex.code <- c(latex.code,
                      paste("\\setkeys{Gin}{width=",width,"mm}\n",
                             \label{lem:main} $$\{\makebox{\rel}{\ginwidth}{\Gine{\with}}\makeatother\n".sep=""))
  }
  if(height!=""){
    pic.info$height <- height
    latex.code <- c(latex.code,
                      paste("\\setkeys{Gin}{height=",height,"mm}\n",
                             \verb|makeatletter\\ginheight=\l6in@eheight\\makeatother\n" ,sep=""))
  \mathbf{I}# set unitlength
  latex.code <- c(latex.code,"\\unitlength=0.01\\ginwidth\n")
  # define frame box
  latex.code <- c(latex.code, if(fbox) "\\fbox{\n" else "{\n") # }}
  # define begin of picture
  latex.code <- c(latex.code, " \\scaley{100}",
                    paste(sep="","\\begin{picture}(100,\\gety)\n"))
  pic.info$pic.counter <- pic.info$pic.counter + 1
  pic.info$latex.code <- latex.code
  \langle generate\;Sweave-output\;35\rangle\langle output\,{\rm pic.info\$lates.code}\,\,to\,{\rm file}\,\,23 \rangle\langle store\,\,{\rm pic.\,info}\,\,in\,\,{\rm pic.\,env}\,\,16 \rangle\langle \textit{erzeuge unsichtbare Ausgabe}~19 \rangle} # anno.open.annotations(); anno.begin.picture()
```
Die Klammer der Picture-Umgebung gilt es wieder zu schließen. Das leistet die Funktion anno.end.picture. Sie restauriert auch die gespeicherte unitlength.

```
22 \langle \text{define} \text{ anno}. \text{end. picture } 22 \rangle \equiv \text{C } 10anno.end.picture <- function(){ # end of picture
             \langle det pic.info from environment 17)
             latex.code <- c(pic.info$latex.code," \\end{picture}\n")
              latex.code <- c(latex.code,"}\n") # frame box end
              latex.code <- c(latex.code,"\\setlength{\\unitlength}{\\saveunitlength}","\\par{} \n")
             pic.info$latex.code <- latex.code
             \langle generate\;Sweave-output\;35\rangle\langle output\,{\rm pic.info\$lates.code} to file 23)
             \langle store\,\,{\tt pic.info}\,\,in\,{\tt picenv}\,\,16 \rangle\langle \text{erzeuge unsichtbare Ausgabe } 19 \rangle\mathbf{r}
```
## 4.4 Ausgabe von FTFX-Anweisungen

An dieser Stelle bietet es sich an, die Ausgabe der generierten L<sup>A</sup>TEX-Kommandos auszuformulieren.

```
23 \langle output \text{ pic.info$lates.code to file 23} \equiv \subset 18, 20, 21, 22, 28if(pic.info$Sweavepic == FALSE){
          latex.code <- pic.info$latex.code
          latex.code <- latex.code[latex.code != ""]
          if(pic.info$file!=""){
             base::cat(latex.code, file=pic.info$file, append=TRUE)
          } else { cat(latex.code) }
          pic.info$latex.code <- latex.code <- NULL
        }
```
#### 4.5 Texte ins Bild setzen

Für die Einbringung von Texten sind als wesentliche Parameter die Weltkoordinaten (x und y) und die Texte txt selbst festzulegen. Weiterhin könnte die Zeichengröße txt.chsize, Rotation txt.rot und eine Adjustierung txt.adj interessant sein. Diese Größen können bzw. müssen als Parameter an die Funktion zur Textintegration übergeben werden. Notwendig für die Umrechnung der Koordinaten sind die Funktionen pic.info\$transform.x und pic.info\$transform.y, die dem Informationsobjekt entnommen werden. Diese Transformationen müssen die konkrete Realisation des Bildes berücksichtigen und erfordern eine Sicherung der relevanten graphischen Parameter während des Generierungsprozesses. Näheres entnehme man den Erklärungen zu den Funktionen anno.copy.R.plot bzw. anno.transformation.fns.

```
24 \langle \text{define} \text{ anno.text 24} \rangle \equiv \subset 10anno.text <- function(x, y, txt=NULL, txt.chsize = "\\footnotesize{}",
                                  txt.adj="", txt.rot=""){
           # this fn includes annotations defined by positions in user coordinates
           if(0 == length(txt)) return()\langle get\ pi\text{c.info} from environment 17)
           if(txt.adj=="") txt.adj <- rep("c",length(txt))
           if(txt.rot=="") txt.rot <- rep(0,length(txt))
           xt <- pic.info$transform.x(x); yt <- pic.info$transform.y(y);
           latex.code <- pic.info$latex.code
           for(i in seq(along=xt))
             latex.code <- c(latex.code,
                paste(sep=""," \\scaley{",round(yt[i],digits=2),"}",
                       "\\\put(",round(xt[i],digits=2),",\\gety)",
                         "\{\\\makebox(0,0)[",txt.add[i],"]{",txt.chsize,"\\\rotatebox{",txt.rot",'}{",txt[i],"}}}\n"
                     # or: "\\begin{rotate}{",txt.rot,"}{",txt[i],"}\\end{rotate}"
               ))
           pic.info$latex.code <- latex.code
           pic.info <- c(pic.info, list(txt.chsize=txt.chsize, txt.adj=txt.adj, txt.rot=txt.rot))
           \langle store\,\,\texttt{pic.info}\,\,in\,\,\texttt{picenv}\,\,16\rangle\langleerzeuge unsichtbare Ausgabe 19\rangle} # anno.text(pic.info2, 15, 10, "hallo")
```
#### 4.6 Pfeile ins Bild schießen

Natürlich lassen sich mit R Pfeile platzieren. Jedoch könnte es wünschenswert sein, diese Aufgabe an L<sup>A</sup>TEX zu übertragen. Diese einfache Idee erfordert zusätzlichen Aufwand, der bei der Einbindung des L<sup>A</sup>TEX-Paketes pict2e beginnt. Auch wird ein weiteres Längenregister mit zugehörigen Makros erforderlich. Letztlich muss es eine Funktion geben, mit der solche Pfeile definiert werden können. Der Funktion anno.vector sind die Anfangs- und Endpunkte als Vektor mit 4 Elementen oder aber als 4-spaltige Matrix zu übergeben. Dann werden die relevanten Bildparameter beschafft und mit diesen die Koordinaten transformiert. Für TEX ist neben dem Anfangspunkt die Länge wie auch die Steigung in einer delta-x-delta-y-Form anzugeben. Aus Sicht der Weltkoordinaten lassen sich die Deltas einfach gewinnen. Jedoch müssen sie ebenfalls durch einen Transformationsprozess umgerechnet werden. Mit pict2e können für die Richtungsangaben Werte zwischen -999 und 999 eingesetzt werden. Hier werden die Werte auf einen Bereich von −420 bis 420 skaliert, damit später durch Bildvergrößerung maximal noch ein Faktor von etwas größer als 2 umgesetzt werden kann. Mittels \scaley und \scaleya werden die Transformationen bei der Formatierung realisiert.

```
25 \langle \text{define} \text{ anno}.\text{vector} \text{ 25} \rangle \equiv \text{C } 10anno.vector <- function(x1, y1, x2, y2){
           \langle get pic.info from environment 17)
           din <- pic.info$din; mai <- pic.info$mai; mar <- pic.info$mar; usr <- pic.info$usr
           transform.x <- pic.info$transform.x; transform.y <- pic.info$transform.y
           if(is.matrix(x1)) arrowmat <- x1 else arrowmat <- cbind(x1, y1, x2, y2)
           # 4 columns: x1, y1, x2, y2
           arrowmat <- rbind(arrowmat)
           # transform to 0-100-coordinates
           arrowing[i,c(1,3)] <- transform.x(arrowing[i,c(1,3)])
           arrowMat[,c(2,4)] \leftarrow transform.y(arrownat[,c(2,4)])# find length in direction x
           arrowmat <- cbind(arrowmat, abs(arrowmat[,3]-arrowmat[,1]))
           arrowmat[,5] <- ifelse(arrowmat[,5] == 0, # vertical vector ??
                                    abs(arrowmat[,4]-arrowmat[,2]), arrowmat[,5])
           arrowmat[,c(3,4)] \leftarrow arrowmat[,c(3,4)]-arrowmat[c(1,2)]# find deltas
           # scaling to 420 is done to be able to rescale by factor 2.0 + eps
           arrownat[,c(3,4)] <- floor(420*arrownat[,c(3,4)]/max(abs(arrowmat[,c(3,4)])))
           # arrowmat contains 5 columns: x1, y1, direction x, direction y, length in x
           latex.code <- pic.info$latex.code
           for(i in seq(along=arrowmat[,1])){
             if(0!=arrow[1,3]){ put.cmd <- c(
                               paste(" \\scaley{", round(arrowmat[i,2],digits=2),"}",
                                     "\\scaleya{",0.001+round(arrowmat[i,4],digits=2),"}",
                                     \label{lem:main} $$\[\put(\",round(\arrow,1],digits=2),\",\;\geq)\{",\;}\"\\vector(",arrowmat[i,3],",\\getya){",
                                     round(arrowmat[i,5],digits=2),"}}\n",sep="") )
             } else { put.cmd <- c(
                               paste(" \\scaley{", round(arrowmat[i,2],digits=2),"}",
                                      "\\scaleya{",0.001+abs(round(arrowmat[i,5],digits=2)),"}",
                                       "\\\put(",round(arrownat[i,1],digits=2), ",\{\gety\}{","\\\vector(",arrow"1[i,3], ", ",arrow"1[i,4], ")","\{\backslash\{getya\}}\n'\ , sep="")\ )}
             latex.code <- c(latex.code, put.cmd)
           }
           pic.info$latex.code <- latex.code
           \langle store\,\,{\rm pic.\,info}\,\,in\,\,{\rm pic.\,env}\,\,16 \rangle\langleerzeuge unsichtbare Ausgabe 19\rangle}
```
## 4.7 Titel und Skalen LATFXen

Eine wichtige Aufgabe besteht in der Anbringung von Namen, Titeln und Achsenbeschriftungen. Hierzu soll die Funktion anno.ticklabels die passenden Rotationen (yticklabels.rot) und Positionierungen (xticklabels.pos bzw. yticklabels.pos) für Tick-Beschriftungen (xticklabels bzw. yticklabels) erledigen. Beispielsweise können so verschiedene Boxplots am Rand mit einem Namen versehen werden. Die Orte werden durch die ganzzahligen Stellen der Achsen definiert, sofern keine Positionen angegeben wurden. Die orthogonale Entfernung von einer Achse wird durch Bildparameter wie mai oder mar beeinflusst. Für Bezeichnungen an der x-Achsen erfordert die Positionierung in x-Richtung die Transformationsfunktion transform.x und in der anderen Richtung müssen Infos über den Rand ausgewertet werden. height0..100 hält die Höhe des 0-100-normierten Gerätes, also 100.

```
26 \langle \text{define} \text{ anno.ticklabels } 26 \rangle \equiv \subset 10anno.ticklabels <- function(xticklabels="", yticklabels="", xticklabels.pos="", yticklabels.pos="",
                                          yticklabels.rot=90, xyticklabels.chsize="\\footnotesize"){
            \langle get\,{\sf pic.info}\,from\,\,environment\,17\ranglelatex.code <- pic.info$latex.code
           if(xticklabels[1] != ""){
              x <- if(xticklabels.pos[1]=="") 1:length(xticklabels) else xticklabels.pos
```

```
x <- pic.info$transform.x(x)
```

```
height0..100 <- 100 # 0-100-normalized coordinates
    y <- 3.6*pic.info$mai[1]/pic.info$mar[1]*height0..100/pic.info$din[2]
    latex.code <- c(latex.code,
                     paste(" \\scaley{",round(y,digits=2),"}",
                            "\\put(",round(x,digits=2),",\\gety){",
                            "\\makebox(0,0){",xyticklabels.chsize," ",xticklabels,"}}\n",sep=""))
  }
  if(yticklabels[1]!=""){
    y <- if(yticklabels.pos[1]=="") 1:length(yticklabels) else yticklabels.pos
    y <- pic.info$transform.y(y)
    x <- 2.6*pic.info$mai[2]/pic.info$mar[2]*pic.info$width/pic.info$din[1]
    latex.code <- c(latex.code,
                     paste(" \\scaley{",round(y,digits=2),"}"
                            "\\\put(",round(x,digits=2),",\\gety){",
                            "\\makebox(0,0)[c]{\\rotatebox{",yticklabels.rot,"}",
                            "{",xyticklabels.chsize," ",yticklabels,"}}}\n",sep=""))
  }
  pic.info$latex.code <- latex.code
  \langle store\,\,{\tt pic.info}\,\,in\,{\tt pic.env}\,\,16 \rangle\langle erzeuge unsichtbare Ausgabe 19\rangle# anno.ticklabels(pic.info2, paste("X-Werte",1:3))
```
Für die Achsenbeschriftungen und Titel gibt es voreingestellte Orte. Diese sollen auch für L<sup>A</sup>TEX-Beschriftungen gelten. Für die Anbringung des Titels wird der Mittelwert der x-Bereichsgrenzen ermittelt und transformiert, der y-Wert folgt ausgehend vom oberen Rand.

```
27 \langle \text{define} \text{ anno.title} \ 27 \rangle \equiv \ \subset 10anno.title <- function(main="", sub="", xlab="", ylab="",
                                 main.chsize="", sub.chsize="", lab.chsize=""){
           if(main.chsize=="") main.chsize <- "\\normalsize"
           \label{lem:3} if (sub. \verb+chsize=="") \sub{sub.} \verb+chsize < - "\\ \verb+small"if(lab.chsize=="") lab.chsize <- "\\footnotesize"
           \langle qet pic.info from environment 17)
          din <- pic.info$din; mai <- pic.info$mai; mar <- pic.info$mar; usr <- pic.info$usr
          transform.x <- pic.info$transform.x; transform.y <- pic.info$transform.y
          height0..100 <- 100 # height of R graphics in 0-100-normalized coordinates
          latex.code <- pic.info$latex.code
          if(main!=""){ # mai/mar for all directions identical
             x <- transform.x(0.5*(usr[1]+usr[2]))y <- height0..100 - 2.05*mai[3]/mar[3]*height0..100/din[2]
             latex.code <- c(latex.code,
                   paste(" \\scaley{",round(y,digits=2),"}",
                          "\\put(",round(x,digits=2),",\\gety){"
                          "\\\mathbf(0,0)\{'', main.chsize, " ", main, "}}\n", sep=""))
          }
          if(sub!="")x <- transform.x(0.5*(usr[1]+usr[2]))y <- 0.6*mai[1]/mar[1]*height0..100/din[2] # 2.6
             latex.code <- c(latex.code,
                   paste(" \\scaley{",round(y,digits=2),"}",
                          "\\put(",round(x,digits=2),",\\gety){"
                          "\(\mathbf{0,0}){\}', sub.chsize," ", sub, "}}\n", sep=""))
          }
          if(xlab!="")}
             x \leftarrow transform.x(0.5*(usr[1]+usr[2]))y <- 1.6*mai[1]/mar[1]*height0..100/din[2]
             latex.code <- c(latex.code,
                   paste(" \\scaley{",round(y,digits=2),"}",
                          "\\put(",round(x,digits=2),",\\gety){"
                          "\\\mathbf{0,0}{'',lab.chsize,'''',xlab,''}\n''',sep="")}
           if(ylab!=""){
             y <- transform.y(0.5*(usr[3]+usr[4]))
             x \le -0.6*mai[2]/mar[2] *height0..100/din[1]latex.code <- c(latex.code,
                   paste(" \\scaley{",round(y,digits=2),"}",
```
}

```
"\\put(",round(x,digits=2),",\\gety){",
                      "\\mathsf{dox}(0,0)[c]{\mathsf{T}''}, lab.chsize, "\\rotatebox{90}",
                      "{",ylab,"}}}\n",sep=""))
  } # height of rot. box: *.5, y \leftarrow y - dypic.info$latex.code <- latex.code
   \langle store\,\,{\rm pic.info}\,\,in\,\,{\rm pic. env}\,\,16\rangle\langle \text{erzeuge unsichtbare Ausgabe } 19 \rangle}
```
#### 4.8 Bilderfälscherei anno.copy.R.plot

Während der interaktiven Arbeit mit R bietet es sich an, das Bild als Datei per dev.copy zu erzeugen bzw. zu regenerieren. Dabei können verschiedene Parameter gewählt werden, um das Bild passend in Form zu bringen. Im Moment der Bildgenerierung müssen die relevanten Parameter gesichert werden, damit mit diesen eine geeignete Transformationsfunktion für Positionen erstellt werden kann.

Neben der Öffnung eines graphischen Device wird auch ein \includegraphics-Befehl in den L<sup>A</sup>TEX-Code integriert. Dabei wird davon ausgegangen, dass die linke untere Ecke des Bild auf dem Punkt (0, 0) des Picture-Koordinatensystems zu liegen kommt.

Bei einer Sweave-Verarbeitung kommt diese Funktion nicht zum Einsatz.

Als Argumente werden übergeben: picname zur Spezifizierung eines Bildnamens, designsize zur Modifikation der Entwurfsgröße, driver für die Auswahl eines Graphik-Treibers, pointsize zur Beeinflussung der Zeichengröße.

```
28 \langle \text{define} \text{ anno.} \text{copy.R.plot } 28 \rangle \equiv \subset 10anno.copy.R.plot <- function(picname = "", designsize = "", driver = "",
                                     pointsize = 12, DEBUG = TRUE){
          \langle get\ pic.info\ from\ environment\ 17\rangle# define name of graphics file ------------------------------------------------------
          if(!is.null(pic.info$picname)) picname <- sub("[-][0-9]{3}","",pic.info$picname)
          if(picname == "") picname < - "pict"picno <- pic.info$pic.counter # get picture number
          # picname <- sub("[.][a-zA-Z]{2,3}$","",picname) # remove extension
          picname \leq paste(picname, sep="-", substring(1000 + picno.2))
          pic.info$picname <- picname
          picname <- paste(sub(".tex$","",pic.info$file),picname,sep="-") # add file name
          if(""!=pic.info$path) picname <- file.path(pic.info$path,picname)# add path name
          # define driver if not set ----------------------------------------------------------
          if(driver==""){ # set default driver according OS
            if(substring(version$os,1,6)=="darwin") driver <- "jpg"
            if(substring(version$os,1,5)=="linux") driver <- "jpg"<br>if((.Platform$0S.type=="windows")) driver <- "postscript"
            if((.Platform \$0S.type=="windows"))}
          if(exists("DEBUG")) cat("% driver:",driver,"picname",picname)
          # check designsize ------------------------------------------------------------------
          if(designsize=="") designsize <- pic.info$designsize
          pic.info$designsize <- designsize
          # generate graphics file by driver --------------------------------------------------
          if(driver == "jpg")picname <- paste(picname, ".jpg", sep="")
            * linux default: width = 480, height = 480 // 100=100mm->480=default mac // linux
            designsize <- designsize*4.8 # designsize <- designsize*150/25.4 ## ?? linux
            dev.copy(jpeg, picname, quality=100, pointsize=pointsize, units = "px",
                     width=designsize, height=designsize)
          }
          if(driver == "postscript"){ # postscript()
            picname <- paste(picname, ".ps", sep="")
            # psdesignwidth<-psdesignheight <- designsize/15 ; pointsize <- 12/12*pointsize #== 12
            psdesignwidth <- psdesignheight <- designsize/12 ; pointsize <- 15/12*pointsize #== 15
            dev.copy(postscript, picname, horizontal=FALSE,
```

```
width=psdesignwidth, height=psdesignheight, pointsize=pointsize)
  }
  if(driver == "pdf"){ # under construction
    picname <- paste(picname,".pdf",sep="")
    dev.copy(pdf, picname)
  }
  # construct transformation functions -----------------------------------------------
  \langle \text{construct and save transformation functions } 32 \rangle# close dev.copy device
  dev.off()
  # store LaTeX include command ------------------------------------------------------
  latex.code <- c(pic.info$latex.code,
                    paste("\\put(0,0){\\makebox{\\includegraphics{",
                    sub("[.][a-z]{2,3}$", "", picname), "}}}\n", sep=""))
  pic.info$latex.code <- latex.code # save information ---------------------
  # pic.info$picname <- picname
  pic.info$driver <- driver
  \langle generate\;Sweave-output\;35\rangle\langle output\,{\tt pic.info$1ates.code} to file 23)
  \langle store~pic.info~in~pic.env~16 \rangle\langleerzeuge unsichtbare Ausgabe 19\rangle}
# anno.copy.R.plot(pic.info)
```
#### 4.9 Bildmalerei mit anno.begin.R.plot und anno.end.R.plot

Die Funktion anno.begin.R.plot öffnet einen Device und legt auch das Include-Kommando für L<sup>A</sup>TEX an. Diese Funktion ist insbesondere für Sweave erforderlich.

```
29 \langle \text{define} \text{ anno.begin.R. plot } 29 \rangle \equiv \subset 10anno.begin.R.plot <- function(picname = "", designsize = "", driver = "jpg",
                                       pointsize = 12, DEBUG = FALSE){
          \langle get\,{\rm pic.info\ from}\ environment\ 17\rangle# define name of graphics file ------------------------------------------------------
          # if(is.numeric(picname)) picname <- paste(sep="","-pict-",substring(1000+picname,2))
          if(!is.null(pic.info$picname)) picname <- sub("[-][0-9]{3}", "", pic.info$picname)
          if(picname == "") picname <- "pict"
          picno <- pic.info$pic.counter # get picture number
          # picname <- sub("[.][a-zA-Z]{2,3}$","",picname) # remove extension
          picname <- paste(picname, sep="-", substring(1000 + picno,2)) # compose pic name
          pic.info$picname <- picname
          file <- if(pic.info$Sweavepic==TRUE) "Sweave" else pic.info$file # get file name
          picname <- paste(sub(".tex$","",file), sep="-", picname) # add file name
          if(""!=pic.info$path) picname <- file.path(pic.info$path,picname)# add path name
          # include graphics command ----------------------------------------------------------
          latex.code <- c(pic.info$latex.code,
                          paste(" \\\put(0,0){\\makebox(0,1){\include{m:1}}picname,"}}}\n",sep=""))
          pic.info$latex.code <- latex.code
          # check designsize ------------------------------------------------------------------
          if(designsize=="") designsize <- pic.info$designsize
          pic.info$designsize <- designsize
          -<br># store pic.info ------------
          \langle store\; pic.info\; in\; pic.env\; 16 \rangle# construct graphics ----------------------------------------------------------------
          if(driver == "jpg"){
            picname <- paste(picname, ".jpg", sep="")
              # linux default: width = 480, height = 480//100=100mm->480=default mac//linux
              designsize <- designsize*4.8
              jpeg(picname, quality=100, pointsize=pointsize, units = "px",
                   width=designsize, height=designsize)
          }
          if(driver == "postscript"){ # postscript()
```

```
picname <- paste(picname, ".ps", sep="")
    psdesignwidth <- psdesignheight <- designsize/12; pointsize <- 15/12*pointsize #== 15
    postscript(picname, horizontal=FALSE,
               width=psdesignwidth, height=psdesignheight, pointsize=pointsize)
  }
 return(invisible())
}
# anno.begin.R.plot()
```
Nach Bildfertigstellung gilt es, den Device wieder zu schließen.

```
30 \langle \text{define} \text{ anno}. \text{end.R.} \text{plot } 30 \rangle \equiv \text{ } \subset 10anno.end.R.plot <- function(){
                 \langle \text{construct and save transformation functions } 32 \rangledev.off()
                return(invisible())
             \mathbf{I}
```
### 4.10 Transformationsfunktionen

Bei der Bilderstellung, aber noch vor dem Schließen des Device, müssen die Transformationsfunktionen definiert werden.

#### Koordinaten zur Zustellung von Mitteilungen

Die Erstellung von Transformationsfunktionen kann in unterschiedlichen Zusammenhängen nötig sein. Deshalb wird ergänzend eine eigene Funktion geschaffen.

```
31 \langle \text{define} \text{ anno.transformation}.fns 31\rangle \equiv \subset 10
           anno.transformtion.fns <- function(){
             # usr- to 0-100-normalised coordinates
              \langle \text{construct and save transformation functions } 32 \rangle\langleerzeuge unsichtbare Ausgabe 19\rangle}
```
Notwendig für den Übergang von User- zu picture-Umgebungskoordinaten sind Transformationsprozesse. Diese werden hier definiert. Zur Zeit werden keine Setzung von mfg, mfrow, mfcol verarbeitet. Auch logarithmische Skalen sind noch ein ungelöstes Problem. Es werden wichtige graphische Parameter abgefragt und mit deren Hilfe Transformationsfunktionen geschaffen.

```
32 (construct and save transformation functions 32 \equiv \text{ } \subset 28, 30, 31\langle get\,{\sf pic.info}\, from environment 17)
           par <- par(); usr <- par$usr; pin <- par$pin; mai <- par$mai
           omi <- par$omi; din <- par$din; mar <- par$mar
           transform.x \leftarrow function(x){
             xi < - (x-usr[1])/(usr[2]-usr[1]) # in 0-1-Viewport-Koordinaten
             xi <- xi*pin[1] # 0-1-Viewport in inch
             xi <- xi+mai[2] # add inner margin
             xi <- xi+omi[2] # add outer margin
             width0..100 <- 100 # max of 0-100-normalized coordinates
             xi <- width0..100*xi/din[1] # coordinates to 0-100-normalized coordinates
             xi
           }
           transform.y \leftarrow function(y){
             yi <- (y-usr[3])/(usr[4]-usr[3]); yi <- yi*pin[2]; yi <- yi+mai[1]
             height0..100 <- 100; yi <- yi+omi[1]; yi <- height0..100*yi/din[2]
           }
           pic.info$transform.x <- transform.x; pic.info$transform.y <- transform.y
           pic.info$din <- din; pic.info$mai <- mai
           pic.info$mar <- mar; pic.info$usr <- usr
           \langle store\,\,{\tt pic.info}\,\,in\,{\tt pic.env}\,\,16 \rangle
```
### 4.11 Platte putzen: anno.clean.pic.info

Gerade in der Entwicklungsphase des Papiers wurde es ab und zu erforderlich, bereinigende Löschoperationen umzusetzen. Hierfür sei die Funktion anno.clean.pic.info() vorgeschlagen.

```
33 \langle \text{define} \text{ anno}.\text{clean.pic.info } 33 \rangle \equiv \subset 10\frac{1}{2}anno.clean.pic.info <- function(){
              if(!exists("pic.env")) return()
               \langle get\,\texttt{pic.info}\ from\ environment\ 17\ranglepic.info <- NULL
              \langle store~ {\tt pic.info}~ in~ {\tt pic.env}~ 16 \ranglecat("% picinfo cleaned\n")
           }
           # anno.clean.pic.info()
```
# 5 Definition der Devise: All inclusive!

Jetzt haben wir eine Menge schöner Bausteine, mit denen wir leicht die oben schon demonstrierte Funktion do.anno() definieren können. Alle wichtigen Infos sind dieser Funktion über Parameter mitzugeben. Da schon die einzelnen Funktionen eine Vielzahl von Parametern besitzen, ist die Menge der Parameter der zusammenfassenden Funktion entsprechend groß.

Wie sich zeigt, ist die Struktur von do.anno() nicht weiter kompliziert. Das liegt auch daran, dass die schwierigen Fragen alle schon in den Bausteinen gelöst worden sind. In einem Rutsch legen wir diese umfassende Funktion unter dem Dateinamen anno-aio.R ab.

```
34 \langle \text{define all in one function do.} \text{ano } 34 \rangle \equiv \subset 1, 4, 6, 8, 39, 41, 43do.anno <- function(plot.cmds, file="", path="", head=TRUE, tail=TRUE, do.anno <- function(plot.cmds, file="", path="", head=TRUE, tail=TRUE,
                     driver="postscript", width="", height="", designsize="",
                     x, y, txt = "", txt.chsize, txt.adj = "", txt.rot = "",
                      main="", sub="", xlab="", ylab="",
                      main.chsize = "", sub.chsize = "", lab.chsize = "",
                     xticklabels = "", xticklabels.pos = "",
                     yticklabels = "", yticklabels.pos = "", yticklabels.rot = 90,
                     xyticklabels.chsize = "\\footnotesize",
                     vec.x1 = "", vec.y1 = "", vec.x2 = "", vec.y2 = "",
                     Sweavepic=FALSE, clean.pic.info=TRUE
           \mathcal{F}\langle \textit{define}~\textit{Annotations} \textit{funktionen}~\textbf{10} \rangleif(head != FALSE || Sweavepic != FALSE) {
             if(clean.pic.info){
                anno.clean.pic.info()
                anno.open.annotations(head=head, tail=tail, file=file, path=path, Sweavepic=Sweavepic)
             }
           }
           \langle get\,\texttt{pic.info}\,from\,\,environment\,17\rangleif(tail != FALSE){
             pic.info$tail <- tail; pic.info$head <- head;
             \langle store\; pic.info\; in\; pic.env\; 16 \rangle}
           if(width == "") width <- pic.info$width; if(height == "") height <- pic.info$height
           if(designsize == "") designsize <- pic.info$designsize
           anno.begin.picture(width=width, height=height)
           if(Sweavepic != FALSE) anno.begin.R.plot(driver=driver, designsize=designsize)
           eval( plot.cmds )
           if(Sweavepic == FALSE) anno.copy.R.plot(driver=driver, designsize=designsize)
           if(Sweavepic != FALSE) anno.end.R.plot()
           if(txt[1] != "")
             anno.text(x, y, txt, txt.chsize=txt.chsize,
                        txt.adj=txt.adj, txt.rot=txt.rot)
           if(any(c(main, sub, xlab, ylab) != ""))anno.title(main=main, sub=sub, xlab=xlab, ylab=ylab,
                         main.chsize = main.chsize,
                          sub.chsize = sub.chsize,
                          lab.chsize = lab.chsize)
           if(any(c(xticklabels[1],yticklabels[1])!= ""))
             anno.ticklabels(xticklabels = xticklabels,
                               xticklabels.pos = xticklabels.pos,
                               yticklabels = yticklabels,
                               yticklabels.pos = yticklabels.pos,
                               yticklabels.rot = yticklabels.rot,
                               xyticklabels.chsize = xyticklabels.chsize)
           if(vec.x1[1] != "")
             anno.vector(vec.x1, vec.y1, vec.x2, vec.y2)
           anno.end.picture()
           if(tail!=FALSE) anno.close.annotations( )
         }
         dump("do.anno",file="anno-aio.R")
```
Nach dem Studium dieser Definition möge der Leser wieder zu der Sektion zurückblättern, in der Tests von do.anno() beschrieben und durchgeführt worden sind.

# 6 Sweave – geht das schief?

Bei der Erstellung von Bildern mit Sweave müssen die Parameter während der Abarbeitung eines Code-Chunks abgefragt werden. Sweave arbeitet bei fig=true einen Code-Chunk nach folgendem Schema ab: Zuerst wird ein graphischer Device geöffnet, dann werden die Anweisungen des Chunk umgesetzt und zum Schluss erfolgt ein dev.off()-Befehl. Damit könnte folgende Konstruktion funktionieren:

```
@
<init chunk, results=tex>=
anno.open.annotations(head=FALSE, file="") # some definitions
  anno.begin.picture() \qquad # begin picture and so on
@
<code chunk header, fig=true>=
    plot-cmds
    anno.define.transform.fns() # find out the transformations
    anno.text(2, 5, "hallo") # annotations
    anno.title(main="MAIN-Titel") # further annotations
  anno.end.picture()
@
```
Leider werden die Chunks eingeklammert, so dass das Splitten einer Picture-Umgebung nicht ohne weitere Handstände funktioniert. Als praktizierbarer Ausweg werden wir die Graphik unabhängig von dem Sweave-Automatismus erzeugen und erhalten ungefähr folgendes Schema:

```
@
<init chunk, results=tex>=
anno.open.annotations(head=FALSE, file="") # some definitions
@
<code chunk header, fig=true>=
   anno.begin.picture()   # begin picture and so on anno.begin.R.plot   # selection of device para
                                           # selection of device parameter and file name
        plot(1:6)
     anno.end.R.plot() \qquad # storing the graphics parameter and dev.off anno.text(2, 5, "hallo") \qquad # annotations
     anno.text(2, 5, "hallo")
     anno.title(main="MAIN-Titel") # further annotations
   anno.end.picture()
@
```
Hier ist ein Beispiel-File, der mit Sweave verarbeitet wurde bzw. werden kann.

```
% generated by annotation tool
\documentclass{article}
\usepackage{pict2e}
\begin{document}
@
Document-Beginn\par
Schritt 1: Vorbereitungen\par
<init chunk, results=tex, echo=false>=
# some definitions
source("anno.R")
anno.open.annotations(head=FALSE, file="", width=80, height=120, Sweavepic=TRUE)
@
Vorbereitungen abgeschlossen\par
Schritt 2: Chunk mit Bild\par
<code chunk header, fig=false, results=tex, echo=false>=
 chsize <- c("\\normalsize", "\\footnotesize", "\\tiny")[2]
 anno.begin.picture(width=80, height=60)
    anno.begin.R.plot()
      plot(1:6, xes=FALSE, ylab="", xlab="", main="<-------------------->")
      axis(1, labels=FALSE); axis(2, labels=FALSE)
      p <- par(); abline(h=mean(p$usr[3:4]), v=mean(p$usr[1:2]))
    anno.end.R.plot()
```

```
anno.text(2, 5, "hallo", txt.adj="c", txt.rot=45, txt.chsize=chsize)
    anno.text(2, 4.5, "hallo", txt.adj="c", txt.rot=45, txt.chsize=chsize)
    anno.title(main="MAINTitel", sub=date(), xlab="XLAB", ylab="YLAB")
    anno.ticklabels(paste("X", 1:6, sep="")
                    paste("Y", c("a","b","c")), yticklabels.pos=2*(1:3),
                    xyticklabels.chsize=chsize)
    anno.vector(2, 5, 6, 1); anno.vector(2, 5, 2, 2)
 anno.end.picture()
anno.close.annotations()
@
\par Ende der Darbietung \par
@
Verarbeitung wurde erledigt durch: Sweave("tSweave.Snw")
\end{document}
```
Merke: Mit dem hier verfolgten Ansatz werden Bilddateien also nicht mehr von Sweave verwaltet. Größenparameter lassen sich aber dennoch im Text über \setkey setzen.

#### Sweave-Output-Generierung

Für Sweave gilt es, die schon beschriebenen Output-Anweisungen zu definieren: Wir geben die erarbeiteten L<sup>A</sup>TEX-Anweisungen einfach aus. Sweave wird es schon richten.

```
35 \langlegenerate Sweave-output 35\rangle \equiv ⊂ 18, 20, 21, 22, 28
         if(pic.info$Sweavepic != FALSE){
             # latex.code <- latex.code[latex.code != ""]
             \text{lates}.\text{code} == ""] \leftarrow "\text{par"}cat(latex.code); latex.code <- NULL # using relax: a copy -> output field
             pic.info$latex.code <- latex.code <- NULL
        }
```
### Sweave-Testsektion

Sweave-Test: ein Bild mit den Bausteinen erzeugt Nun können wir den ersten Sweave-Test wagen.

 $36 \qquad \langle *3 \rangle + \equiv$ 

```
\langle define \; Snow\text{-}File \; 37 \rangle\langle define \ An notation of unktionen 10 \rangleSweave("tSweave.Snw")
\langlefinde os-Typ 2\rangleif(os=="windows"){ shell( "echo q | pdflatex tSweave.tex") } # windows
                    system("echo q | pdflatex tSweave.tex; o tSweave.pdf") # linux
if(os=="mac") system("echo q | /usr/texbin/pdflatex tSweave.tex; open tSweave.pdf") # mac
```
Der Snw-File für diesen Test wird mit folgendem Chunk erzeugt.

```
37 \langle \text{define } \text{Snw-File 37} \rangle \equiv \subset 36snwfile \leq c(' % generated by annotation tool
          \\documentclass{article}
          \\usepackage{pict2e}
          \\begin{document}
          @
          Document-Beginn\\par
          Schritt 1: Vorbereitungen\\par'
         ,paste(sep="", ' <', '<init chunk, results=tex, echo=false>', '>=')
         ,' # some definitions
          source("anno.R")
          anno.open.annotations(head=FALSE, file="", width=80, height=120, Sweavepic=TRUE)
          \mathbf{n}@
          Vorbereitungen abgeschlossen\\par
          Schritt 2: Chunk mit Bild\\par'
```

```
,paste(sep="", ' <', '<code chunk header, fig=false, results=tex, echo=false>', '>=')
,' chsize <- c("\\\\normalsize","\\\\footnotesize","\\\\tiny")[2]
   \n
   anno.begin.picture(width=80, height=60)
     anno.begin.R.plot()
       plot(1:6, axes=FALSE, ylab="", xlab="", main="<-------------------->")
       axis(1, labels=FALSE); axis(2, labels=FALSE) # abline(-1800,900)
       p <- par(); abline(h=mean(p$usr[3:4]), v=mean(p$usr[1:2]))
     anno.end.R.plot()
     \n\over n \n\anno.text(2, 5, "hallo", txt.adj="c", txt.rot=45, txt.chsize=chsize)
     anno.text(2, 4.5, "hallo", txt.adj="c", txt.rot=45, txt.chsize=chsize)
     anno.title(main="MAINTitel", sub=date(), xlab="XLAB", ylab="YLAB")
     anno.ticklabels(paste("X",1:6,sep=""),
                     paste("Y", c("a","b","c")), yticklabels.pos=2*(1:3),
                     xyticklabels.chsize=chsize)
     anno.vector(2, 5, 6, 1); anno.vector(2, 5, 2, 2)
   anno.end.picture()
 anno.close.annotations()
 \verb|\n|@
 \\par Ende der Darbietung \\par
 \sqrt{n}@
 Verarbeitung wurde erledigt durch: Sweave("tSweave.Snw")
 \\end{document}'
\lambdasnwfile <- unlist(strsplit(snwfile, "\n")); snwfile <- substring(snwfile, 2)
cat(snwfile, file="tSweave.Snw", sep="\n")
```
Ergebnis Test6 Nach erfolgreicher Erledigung des Tests ist eine pdf-Datei entstanden, die wir hier einblenden:

38  $\langle *3 \rangle + \equiv$ 

system("convert -density 200x200 tSweave.pdf test-outputs/test6.ps")

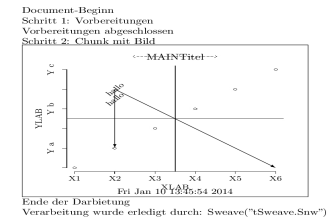

Sweave-Testsektion mit All-in-One-Funktion Als zweites wollen wir versuchen, mit der All-in-One-Funktion ebenfalls zum Ziel zu kommen.

```
39 \langle *3 \rangle + \equiv\langle define Snw-File-aio 40)
         \langle define\ all\ in\ one\ function\ do.\anno\ 34\rangleSweave("tSweave-aio.Snw")
        # Schritte der Verarbeitung
         \langlefinde os-Typ 2\rangleif(os=="windows"){ shell("echo q | pdflatex tSweave-aio.tex") } # windows
        if(os=="linux") system("echo q | pdflatex tSweave-aio.tex; o tSweave-aio.pdf") # linux
                              system("echo q | /usr/texbin/pdflatex tSweave-aio.tex; open tSweave-aio.pdf") # mac
```
Der Snw-File für diesen Test ist so definiert.

```
40 \langle \text{define } \textit{Snw-File-} \textit{aio} \space 40 \rangle \equiv \subset 39snwfile <- c(' % generated by annotation tool
         \\documentclass{article} \\usepackage{pict2e} \\usepackage{rotating}
         \\begin{document}
         @
         BEGINN\n
         erster Chunk\n'
         ,paste(sep="",' <','<init chunk, results=tex, echo=false>','>=')
          ,' # some definitions
         source("anno-aio.R")
         do.anno(
         # Plotanweisungen
              {
                 plot(1:6, axes=FALSE, ylab="", xlab="")
                 title(paste("<-", paste(rep(" ", 25), collapse=""), "->"))
                 axis(1,labels=FALSE); axis(2, labels=FALSE)
                text(5, 2, "hello")
                abline(h=mean(par()$usr[3:4]), v=mean(par()$usr[1:2]))
              },
         # Text ins Bild
              x=2, y=5, txt="HELLO2", txt.chsize="\\\\large",
         # Titel
              main="maintitle2", sub=date(), xlab="X-lab2", ylab="Y-lab2",
              main.chsize="\\\\small", sub.chsize="\\\\tiny", lab.chsize="\\\\footnotesize",
         # Tickbeschriftungen
              xticklabels = paste("$X2", 1:6, "$", sep=""),xticklabels.pos = "",
              yticklabels = paste("$Y2", c("a$", "b$", "c$"), sep="_"),
              yticklabels.pos = 2*(1:3), yticklabels.rot = "90",
              xyticklabels.chsize="\\\\tiny",
         # Zielobjekt
              file="",
              head=FALSE, tail=FALSE, driver="jpg", Sweavepic=TRUE,
         # Bildeigenschaften
              width=80, height=80, designsize=70
         # anno.open.annotations(head=FALSE, file="", width=80, height=120, Sweavepic=TRUE)
         )
         \n
         @
         AUS \n ENDE
         @
         Verarbeitung durch: Sweave("testSweave.Snw") \n \\end{document}'
        \lambdasnwfile <- unlist(strsplit(snwfile, "\n"))
        snwfile <- substring(snwfile, 2)
        cat(snwfile, file="tSweave-aio.Snw", sep="\n")
```
Zwei Bilder mit Sweave Als dritter Test sollen mittels der all-in-one Funktion nun noch zwei Bilder verarbeitet werden. Dazu werden wir den Dateinamen des letzten Tests verwenden.

```
41 \langle *3 \rangle + \equiv\langle define\; Sun\text{-}File\text{-}aio\; Test\;2\;42\rangle\langle define\ all\ in\ one\ function\ do.\anno\ 34\rangleSweave("tSweave-aio.Snw")
         # Schritte der Verarbeitung
         \langlefinde os-Typ 2\rangleif(os=="windows"){ shell("echo q | pdflatex tSweave-aio.tex") } # windows
         if(os=="linux") system("echo q | pdflatex tSweave-aio.tex; o tSweave-aio.pdf") # linux
                               system("echo q | /usr/texbin/pdflatex tSweave-aio.tex; open tSweave-aio.pdf") # mac
```
Der Snw-File für diesen Test folgt, wie der Leser schon erwartet haben wird.

```
42 \langle \text{define } \textit{Shw-File-} \textit{aio Test 2 42} \rangle \equiv \subset 41snwfile <- c(' % generated by annotation tool
         \\documentclass{article}
         \\usepackage{pict2e}
         \\usepackage{rotating}
         \\begin{document}
         @
         BEGINN Bild 1\n
         erster Chunk\n \\par'
         ,paste(sep="", ' <', '<init chunk, results=tex, echo=false>', '>=')
          ,' # some definitions
         source("anno-aio.R")
         do.anno(
         # Plotanweisungen
              {
                plot(1:6, ylab="", xlab="", axes=FALSE)
                text(5, 2, 'test2-bild1'')axis(1); axis(2, labels=FALSE)
                abline(h=mean(par()$usr[3:4]), v=mean(par()$usr[1:2]))
              },
         # Text ins Bild
              x=2, y=5, txt="Sweave-aio-2", txt.chsize="\\\\large",
         # Titel
              main="2bilder-pic1", sub=date(), xlab="X-lab2", ylab="Y-lab2",
              main.chsize="\\\\small", sub.chsize="\\\\tiny", lab.chsize="\\\\footnotesize",
         # Tickbeschriftungen
               yticklabels = paste("$Y2", c("a$","b$","c$"), sep="_"),
               yticklabels.pos = 2*(1:3), yticklabels.rot = "90",
              xyticklabels.chsize="\\\\tiny",
         # Zielobjekt
              file="", path ="pic",
              head=FALSE, tail=FALSE, driver="jpg", Sweavepic=TRUE,
         # Bildeigenschaften
              width=70, height=70, designsize=70
         \lambda\ln@
         etwas Text
         @
         BEGINN Bild 2\n
         zweiter Chunk\n \\par'
         ,paste(sep="",' <','<init chunk, results=tex, echo=false>','>=')
          ,' # some definitions
         source("anno-aio.R")
         do.anno(
         # Plotanweisungen
              {
                plot(1:6, ylab="", xlab="", axes=FALSE)
                text(5, 2, "test2-bild2")axis(1, labels=FALSE); axis(2)
                abline(h=mean(par()$usr[3:4]), v=mean(par()$usr[1:2]))
              },
         # Text ins Bild
```

```
x=2, y=5, txt="Sweave-aio-2", txt.chsize="\\\\large",
 # Titel
      main="zwei Bilder PIC 2", sub=date(), xlab="X-lab2", ylab="Y-lab2",
      main.chsize="\\\\small", sub.chsize="\\\\tiny", lab.chsize="\\\\footnotesize",
 # Tickbeschriftungen
      xticklabels = paste("$X_", 1:6, "$", sep=""),
      xyticklabels.chsize="\\\\tiny",
 # Zielobjekt
      file="",
      head=FALSE, tail=FALSE, driver="jpg", Sweavepic=TRUE, clean.pic.info=FALSE,
 # Bildeigenschaften
      # width=100, height=60, designsize=70
 )
 \mathbf{h}@
 \\rule{70mm}{1mm} \\par AUS ENDE SCHLUSS \n
 @
 Verarbeitung durch: Sweave("testSweave.Snw") \\end{document}'
\lambdasnwfile <- unlist(strsplit(snwfile,"\n"))
snwfile <- substring(snwfile,2)
cat(snwfile,file="tSweave-aio.Snw",sep="\n")
"<sup>ok"</sup>
```
## Die beiden Bilder von DT in einem Sweave-File

Zwei Bilder mit Sweave Als letzter Test werden die beiden DT-Beispiel-Bilder mittels der all-in-one Funktion und Sweave erzeugt.

```
43 \langle *3 \rangle + \equiv\langle \text{define } \textit{Snw-File-aio Test mit 2 DT-Beispielen 44} \rangle\langle define all in one function do.anno 34)
         Sweave("tSweave-aio-2-DT.Snw")
         # Schritte der Verarbeitung
         \langle \text{finde } os\text{-}Typ 2 \rangleif(os=="windows"){ shell("echo q | pdflatex tSweave-aio-2-DT.tex") } # windows
         if(os=="linux") system("echo q | pdflatex tSweave-aio-2-DT.tex; o tSweave-aio-2-DT.pdf") # linux
                              system("echo q | /usr/texbin/pdflatex tSweave-aio-2-DT.tex; open tSweave-aio-2-DT.pdf") # mac
```
Der Snw-File für diesen Test wird in folgendem Code-Chunk definiert.

```
44 \langle \text{define } \text{Snw-File-} \text{aio Test mit 2 DT-Beispielen 44} \rangle \equiv \subset 43snwfile \leftarrow c(' % generated by annotation tool
          \\documentclass{article}
          \\usepackage{pict2e}
          \\usepackage{rotating}
          \\begin{document}
          @
          Eine Stichprobe aus einer $\\chi^2$-Verteilung per Histogramm dargestellt:\n
          \n \\par'
          ,paste(sep="",' <','<init chunk, results=tex, echo=false>','>=')
          ,' # some definitions
          source("anno-aio.R")
          do.anno(
         # Plotanweisungen
              {
                set.seed(7); x <- rchisq(1000,10)
                curve(dchisq(x, 10), xlim=c(0, qchisq(0.99, 10)), xlab="", ylab="")
                hist(x, freq=FALSE, add=TRUE, breaks=20); title(sub=date())
              },
           # Titel
               main="Dichte der \lceil \frac{\df=10}{\pi-\text{u}} \rceil -Verteilung und Histogramm",
               xlab="$t$", ylab="$\\\\hat f(t), f(t)$", sub=date(),
               main.chsize="\\\\small", sub.chsize="\\\\tiny", lab.chsize="\\\\footnotesize",
           # Zielobjekt
```

```
file="", path="pic",
      head=FALSE, tail=FALSE, driver="jpg", Sweavepic=TRUE,
  # Bildeigenschaften
      width=70, height=70, designsize=70
 )
 \n
 @
 Das war das erste Beispiel. \\par
 @
 Beispiel 2: Integral-Approximation\n
 \\par'
 ,paste(sep="",' <','<init chunk, results=tex, echo=false>','>=')
 ,' # some definitions
 do.anno(
 # Plotanweisungen
    {
       Delta \langle -1/8 \ranglecurve(x^2, xlim=c(0,2), xlab="", ylab="")
        for(x in seq(0, 2-Delta, by=Delta)) rect(x, 0, x+Delta, (x+Delta)^2)
        for(x in seq(0, 2-Delta, by=Delta)) rect(x, 0, x+Delta, x^2)
       rect(1.25, 0,1.375, 1.25^2, density=10)
       rect(1.25, 0,1.375, 1.375^2, density=10, angle=-45)
       # arrows(0.695976, 1.63574, 1.29813, 0.838917, length=0.07, angle=20,col=1)
       # arrows(1.14233, 3.05426, 1.30234, 1.75833, length=0.07, angle=20,col=1)
     },
 # Text ins Bild
      x=c(.5,1.2), y=c(2,3.3),txt=c("$\\\\Delta x \\\\cdot f(x_L)$", "$\\\\Delta x \\\\cdot f(x_R)$"),
      txt.chsize="\\\\large",
 # Titel
      main="Integral-Approximation",
      xlab="x$", ylab="x<sup>2</sup>$", sub=date(),
      \verb|main.chsize="\\\\ \smallsetminus, \verb|sub.close="\\\\\\ \smallsetminus, \verb|lab.chsize="\\\\\\ \smallsetminus, \verb|footnotesize",# Pfeile
      vec.x1 = c(.6,1.2), vec.y1 = c(1.7,3), vec.x2 = c(1.3,1.3), vec.y2 = c(1.0,1.7),
 # Zielobjekt
      file="", head=FALSE, tail=FALSE, driver="jpg", Sweavepic=TRUE, clean.pic.info=FALSE,
 # Bildeigenschaften
      width=80, height=80, designsize=70
 \lambda\n
 @
 \\rule{70mm}{1mm} \\par Das war das zweite Bild. \n
 @
Verarbeitung durch: Sweave("tSweave-aio-2-DT.Snw") \\end{document}'
\lambdasnwfile <- unlist(strsplit(snwfile,"\n"))
snwfile <- substring(snwfile,2)
cat(snwfile, file="tSweave-aio-2-DT.Snw", sep="\n")
"ok"
```
Ergebnis Test7 Bei diesem Test kommt eine Datei heraus, die wir etwas abstrippen und dann einbinden können.

```
45 \langle *3\rangle + =
```
system("convert -density 200x200 tSweave-aio-2-DT.pdf test-outputs/test7.ps")

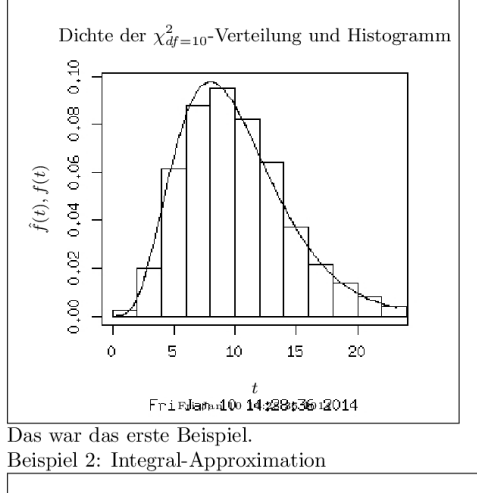

Eine Stichprobe aus einer $\chi^2$ -Verteilung per Histogramm dargestellt:

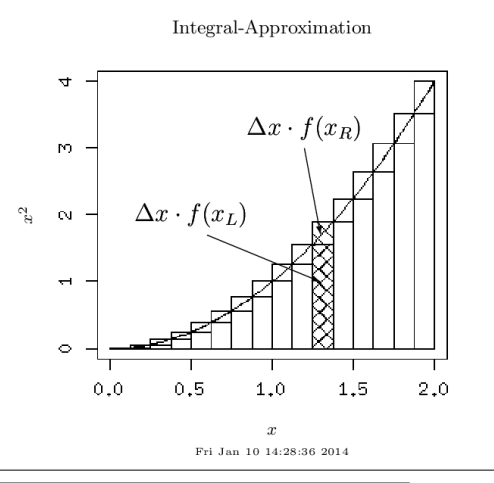

 $\rm{Das}$ war das zweite Bild.  $\label{eq:verarbeitung} \text{Verarbeitung durch: } \text{Sweave}(\text{"tSweave-aio-2-DT}. \text{Snw")}$ 

#### $\,1$

... was wollen wir mehr?

# 7 Funktionsargumente, Object Index, Links

#### Die Argumente der Funktionen

```
46 \langle *3 \rangle + \equivh \leq - "
        for(f.name in ls(pattern="anno")) {
          x \leftarrow deparse(args(get(f.name))); x \leftarrow sub(".*function", "", x); x \leftarrow sub("NULL","",x)
          cat("--------------------------------\nargs(", f.name,")::\n") ; print(noquote(x))
        \mathbf{r}--------------------------------
       args( anno.begin.picture )::
       [1] (fbox = TRUE, width = "", height = "")
       [2]
         --------------------------------
       args( anno.begin.R.plot )::
        [1] (picname = "", designsize = "", driver = "jpg", pointsize = 12,<br>[2] DEBUG = FALSE)
              DEBUG = FALSE[3]
        --------------------------------
       args( anno.clean.pic.info )::
       [1] ()
                  -args( anno.close.annotations )::
       [1] ()
                   --------------------------------
       args( anno.copy.R.plot )::
        [1] (picname = "", designsize = "", driver = "", pointsize = 12,<br>[2] DEBUG = TRUE)
               DEBUG = TRUE[3]
         --------------------------------
       args( anno.end.picture )::
       [1] ()
                  --------------------------------
       args( anno.end.R.plot )::
       [1] ()
        --------------------------------
       args( anno.open.annotations )::
       [1] (head = TRUE, tail = TRUE, width = 100, height = 100, [2] fontencoding = "T1", Sweavepic = FALSE, file = "co
             fontencoding = "T1", Sweavepic = FALSE, file = "console",
        [3] path = "", vector = TRUE)
       [4]
       --------------------------------
       args( anno.text )::
        [1] (x, y, txt = , txt. \text{chsize} = "\\\\text{footnotesize}";[2] txt.adj = "", txt.rot = "")
        [3]
       --------------------------------
        args( anno.ticklabels )::
        [1] (xticklabels = "", yticklabels = "", xticklabels.pos = "",
        [2] yticklabels.pos = "", yticklabels.rot = 90, xyticklabels.chsize = "\\\\footnotesize")
       [3]
        - - - - -args( anno.title )::
        [1] (main = "", sub = "", xlab = "", ylab = "", main.chsize = "",
        [2] sub. \text{chsize} = \text{""}, \text{lab. } \text{chsize} = \text{""}[3]
        --------------------------------
       args( anno.transformtion.fns )::
       [1] ()
        --------------------------------
       args( anno.vector )::
       [1] (x1, y1, x2, y2)
```
#### Object Index

```
anno.begin.picture \in 10, 11, 13, 14, 21, 34, 37
anno.begin.R.plot \in 10, 29, 34, 37
anno.clean.pic.info ∈ 10, 11, 13, 14, 33, 34
anno.close.annotations \in 10, 11, 13, 14, 20, 34, 37
anno.copy.R.plot \in 10, 11, 13, 14, 28, 34
anno.end.picture \in 10, 11, 13, 14, 22, 34, 37
anno.end.R.plot \in 10, 30, 34, 37
anno.open.annotations \in 10, 11, 13, 14, 18, 21, 34, 37, 40
anno.text \in 10, 11, 14, 24, 34, 37
anno.ticklabels \in 10, 11, 26, 34, 37
anno.title \in 10, 11, 13, 14, 27, 34, 37
anno.transformtion.fns \in 10, 31
anno.vector \in 10, 11, 14, 25, 34, 37
arrowmat \in 25
chsize \in 11, 13, 14, 37
Delta ∈ 8, 14, 44
designsize \in 1, 4, 6, 8, 18, 28, 29, 34, 40, 42, 44
din \in 25, 26, 27, 32
do.anno ∈ 1, 4, 6, 8, 34, 39, 40, 41, 42, 43, 44
driver \in 1, 4, 6, 8, 11, 13, 14, 28, 29, 34, 40, 42, 44
file ∈ 1, 4, 6, 8, 10, 11, 13, 14, 18, 20, 21, 22, 23, 28, 29, 34, 37, 40, 42, 44, 49, 50
height0..100 \in 26, 27, 32
idx ∈ 3, 5, 7, 9, 12
latex.code \in 18, 20, 21, 22, 23, 24, 25, 26, 27, 28, 29, 35
mai \in 25, 26, 27, 32
mar \in 25, 26, 27, 32
omi ∈ 32
os ∈ 1, 2, 4, 6, 8, 11, 13, 14, 28, 36, 39, 41, 43
par ∈ 1, 4, 11, 22, 32, 35, 37, 40, 42, 44
pic.info ∈ 16, 17, 18, 20, 21, 22, 23, 24, 25, 26, 27, 28, 29, 32, 33, 34, 35, 47
picname \in 28, 29, 49
picno \in 28, 29
pin ∈ 32
pointsize \in 28, 29
psdesignwidth \in 28, 29
snwfile \in 37, 40, 42, 44
transform.x \in 24, 25, 26, 27, 32transform.y \in 24, 25, 26, 27, 32
txt \in 1, 4, 8, 24, 34, 40, 42, 44, 49<br>usr \in 1, 4, 6, 8, 11, 13, 14, 25, 27,
     \epsilon 1, 4, 6, 8, 11, 13, 14, 25, 27, 31, 32, 36, 37, 39, 40, 41, 42, 43
width0..100 ∈ 32
xi ∈ 32
\mathrm{xt} \quad \in 24yi ∈ 32
yt \in 24
```
## Links

```
http://tex.stackexchange.com/questions/558/is-there-a-show-for-lengths
http://tex.stackexchange.com/questions/15001/getting-length-as-number?rq=1
http://tex.stackexchange.com/questions/15001/getting-length-as-number
```